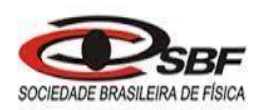

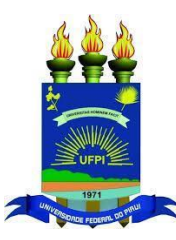

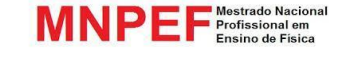

# **UNIVERSIDADE FEDERAL DO PIAUÍ PRÓ-REITORIA DE ENSINO DE PÓS-GRADUAÇÃO COORDENADORIA GERAL DE PÓS-GRADUAÇÃO MESTRADO NACIONAL PROFISSIONAL EM ENSINO DE FÍSICA - MNPEF**

**PRODUTO EDUCACIONAL**

# **SEQUÊNCIA DIDÁTICA PARA O ENSINO DE CONCEITOS DE FÍSICA TÉRMICA COM O USO DO ARDUINO**

**PAULO DIEGO LIMA DA SILVA**

**ORIENTADOR(A): JANETE BATISTA DE BRITO**

**TERESINA 2021**

### **AGRADECIMENTOS**

<span id="page-1-0"></span>Agradeço aos meus professores, colegas de profissão e aos meus alunos, todas as orientações, discussões e dúvidas serviram como fonte de inspiração para a edição deste trabalho.

#### **APRESENTAÇÃO**

<span id="page-2-0"></span>Essa sequência didática sobre tópicos de termologia é um material de apoio aos professores que desejam fazer uso de metodologias ativas de ensino-aprendizagem em nível médio com a utilização de atividades experimentais em suas aulas baseado na aquisição e interpretação de dados por meio de sensores da interface Arduino.

A princípio parece ser um grande desafio para você professor, por ser algo novo, e que exigirá estudar alguns assuntos que não foram abordados na vida acadêmica como programação, eletrônica e prototipagem, exigirá preparar um ambiente para realizar essas atividades, adquirir os materiais. E é justamente orientar você nesse desafio, apresentando alternativas, que esse material foi desenvolvido baseado em nossa experiência em uma escola pública no interior do Maranhão, onde encontramos uma ampla gama de dificuldades, muitas delas enfrentadas por escolas públicas por todo o Brasil.

A proposta é que este material seja utilizado preferencialmente em aulas duplas, uma vez que atividades de termologia exigem aquecimento e resfriamento, práticas que necessitam de tempo. Tanto professor e aluno serão exigidos ao executarem atividades de montagem, programação e coleta de dados, as habilidades adquiridas tornarão as práticas mais rápidas com o passar do tempo, e poderão desenvolver outras atividades e adquirir novos conhecimentos que não foram abordados aqui, a grade de aplicações do Arduino é imensa, e que esse trabalho sirva como um gatilho para essa nova campo de conhecimento, desejo que esse material torne as aulas e a ciência mais atrativas, bom trabalho!

# **SUMÁRIO**

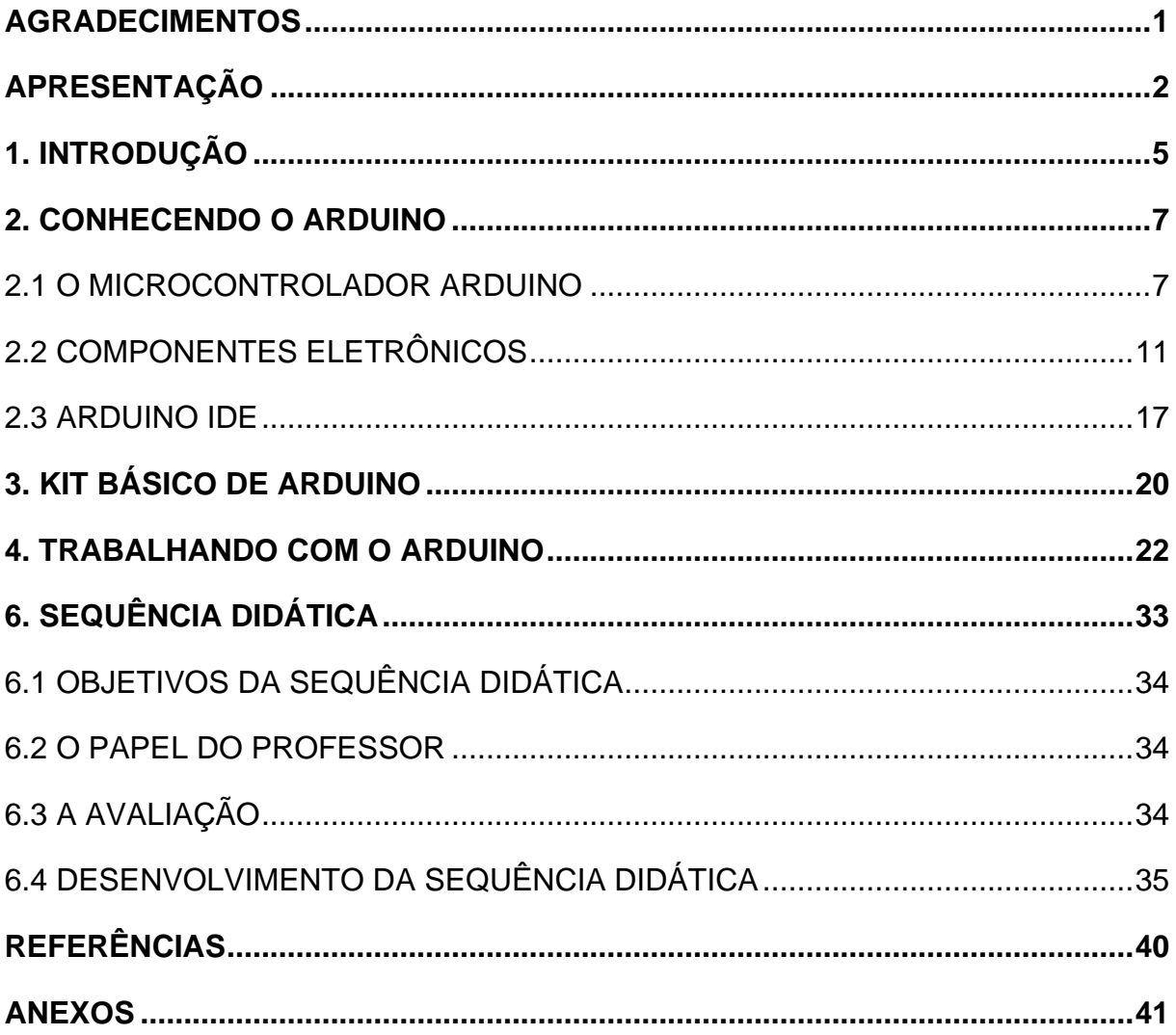

### <span id="page-5-0"></span>**1. INTRODUÇÃO**

Em nossa sociedade a tecnologia faz parte das nossas vidas, e infelizmente não faz parte da educação, modernizar o processo de educação tornou-se um grande desafio, ensinar Física de maneira tradicional, tornaram as aulas monótonas e reduzidas a mera exposição da teoria dos livros básicos. Dentre a falta de motivação por parte dos alunos e professores, as maiores causas estão relacionadas a desatualização de currículos, falta de materiais educacionais consistentes com novas formas de aprender e ensinar compatíveis com as tecnologias atuais, carência de recursos e de infraestrutura de laboratórios. A maior dificuldade em realizar atividades experimentais nas aulas de Física reside na aquisição de materiais de laboratório, que em geral são muito caros para a aquisição por escolas públicas, e no outro extremo, materiais alternativos ou de baixo custo, não reproduzem uma abordagem mais "científica" dos experimentos, se tornado apenas uma reprodução de fenômenos.

Entre esses dois extremos, o Arduino se apresenta como solução em parte desses problemas, um microcontrolador de plataforma open source (livre), de preço mais acessível e versátil que muitos kits comerciais de laboratório ou plataformas de robótica. Com a ampla gama de sensores de excelente precisão, os alunos podem realizar diversos experimentos científicos que necessitam da coleta e processamento de dados, além disso, por ser open source, podemos encontrar uma ampla literatura na internet com sugestões de montagens, bibliotecas e tutoriais, além de suporte da comunidade na página oficial do Arduino ou em outras páginas de entusiastas.

Esse trabalho é parte de um projeto que extrapola os limites dessa pesquisa, nosso objetivo maior está relacionado a construção de uma estrutura literária que dê embasamento para a **criação de um laboratório de Física** e **realização de experimentos** com um âmbito mais científico em **escolas públicas** no estado do Maranhão, usando a **plataforma Arduino**, ao mesmo tempo motivando e aproximando os jovens dessa tecnologia que pode ser utilizada tanto em automação e robótica, como em coleta e processamento de dados que é nosso maior interesse.

Nosso objetivo não é substituir o currículo atual, e sim mesclar essas práticas ao que é trabalhado em sala de aula dando aplicabilidade aos conceitos discutidos durante a exposição dos conteúdos. Além de aprender física, esses jovens estarão sujeitos a se apropriar de outras competências científicas como eletrônica e programação, e

sujeitos a desenvolver várias outras competências no âmbito socioemocional, aproximando assim o ensino de Física das propostas curriculares que vigoram atualmente no Brasil.

Em um primeiro momento, caso você professor nunca tenha tido contato com robótica, programação, eletrônica ou com o Arduino, estaremos dedicando alguns capítulos para que você mergulhe nesse ambiente. É importante a dedicação de algumas aulas para que o Arduino, seus sensores, atuadores, componentes eletrônicos e suas funcionalidades sejam apresentados aos alunos como elemento motivador. Algumas práticas sugeridas devem ser realizadas antes da sequência didática para que os alunos possam também se ambientar com essa tecnologia. Os capítulos seguintes serão dedicados ao planejamento da sequência didática, aos materiais de apoio utilizados e aos experimentos de termologia associados a cada encontro.

### <span id="page-7-0"></span>**2. CONHECENDO O ARDUINO**

Esse capítulo é dedicado para que você professor possa conhecer um pouco sobre o microcontrolador Arduino. Você não precisa se limitar a conhecer a plataforma apenas por esse material, existem muitas referências na internet, livros digitais gratuitos, livros físicos a um bom preço, fóruns, grupos de telegram e vários outros meios por onde os entusiastas interagem e trocam conhecimentos sobre a plataforma. Você pode utilizar esse capítulo como referência sintetizada para apresentar o microcontrolador para seus alunos, mas não espere que eles saiam expert sobre o assunto nesse primeiro encontro, a aprendizagem é efetiva apenas quando eles manipulam o material e se tornam práticos com o tempo.

### <span id="page-7-1"></span>2.1 O MICROCONTROLADOR ARDUINO

Se esse material é seu primeiro contato com essa plataforma, você deve estar se perguntando, **o que é o Arduino?** Aproximando-se de algo bem usual, podemos dizer que o Arduino é um pequeno computador residente em um único circuito integrado, contendo uma unidade central de processamento (CPU), memória, portas de entrada e saída de dados, sendo mais preciso, é um microcontrolador que depois de programado, pode ser usado de forma independente para controlar diversos equipamentos e até criar outros. Com o Arduino podemos controlar um robô, automatizar a sua casa controlando o acender e apagar das luzes, ligar e desligar diversos sistemas eletrônicos, coletar e processar medidas das diversas grandezas físicas com diversos sensores e atuadores, a possibilidade de aplicações é infinita.

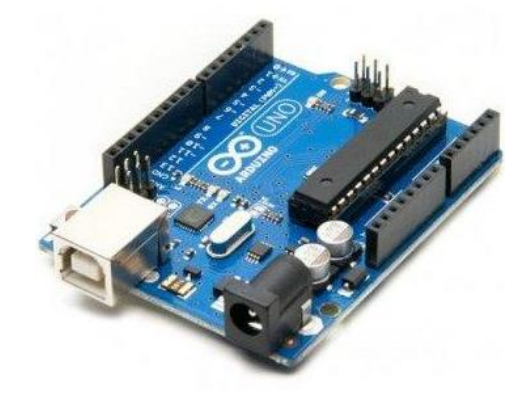

Arduino UNO

Diversos microcontroladores fazem parte de nossa rotina, como no funcionamento de um elevador ou porta automática, no controle de tráfego de um semáforo, no funcionamento dos nossos eletrodomésticos que podem ser programados, como microondas, ar-condicionado, geladeira e TVs são controlados por microcontroladores semelhantes ao Arduino.

Criado em 2005 por um grupo de 5 pesquisadores italianos, o Arduino foi desenvolvido com a proposta de ser um dispositivo barato, funcional e fácil de programar, sendo acessível a estudantes e projetistas entusiastas. Além disso, a proposta incluía o dispositivo ser de hardware livre podendo outros projetistas montar, modificar e personalizar o Arduino partindo do hardware básico, e por isso, atualmente encontramos no mercado diversos tipos de Arduino, as placas se diferenciam por número de portas, capacidade de armazenamento e processamento, podendo você escolher qual Arduino da família será mais rentável para seu projeto.

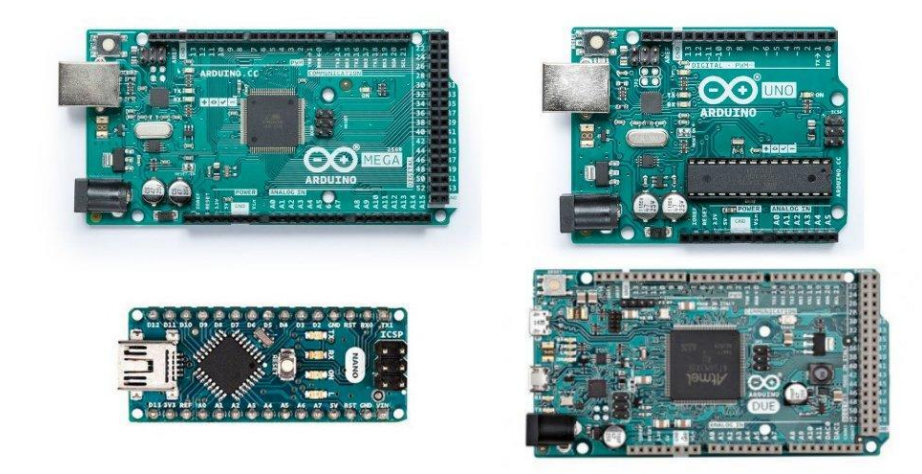

Arduinos diversos

Em uma placa do microcontrolador Arduino, podemos incorporar, **sensores**, que servem para coletar dados de grandezas físicas como luminosidade, radiação, temperatura, umidade, e transformar essas grandezas em sinais elétricos ou dados, podemos incorporar os **atuadores**, como motores, emissores de luz, geradores de campos magnéticos, que transformam sinais elétricos em grandezas físicas, e podemos incorporar ainda os shields, que são expansões que podem ser acopladas ao Arduino aumentando suas capacidades ou funcionalidades, como shields de conexão bluetooth ou wifi.

Uma das placas mais encontradas no mercado, é o **Arduino Uno R3**, onde você pode comprar as **placas oficiais**, produzidas pelo Projeto Arduino, encontradas na loja oficial na internet ou em algumas lojas aqui no Brasil, custam em média R \$120,00. Existem também as **placas clones**, que não participam do Projeto Arduino, mas tem seu espaço no mercado pelo fato de que são comercializadas de acordo com as regras da marca Arduino, possuem um preço variado dependendo da qualidade que são fabricadas. Na maioria dos casos, você encontrará as **falsificações**, também chamadas de **compatíveis,** que não tem nenhum compromisso financeiro ou participação no Projeto Arduino, e que diferentemente das placas clones, elas violam os termos da marca Arduino por serem fabricadas de maneira semelhantes às originais muitas vezes para tentar enganar o cliente, essas placas geralmente são vendidas com o cabo USB (as placas originais não acompanham o cabo USB) e tem preço médio em torno dos R\$ 50 reais.

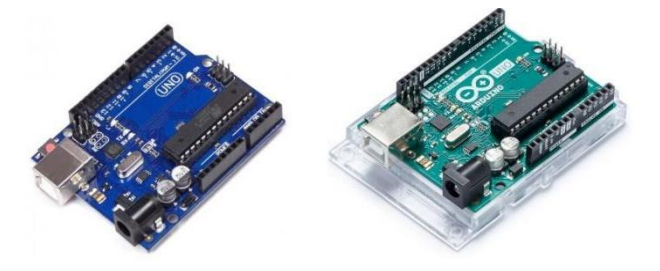

Arduinos compatível a esquerda e original a direita

Você deve estar se perguntando, posso comprar a placa compatível por ser mais barata? O que eu posso lhe responder é, nunca tive problemas ao trabalhar com placas compatíveis, a diferença em relação as originais estão relacionadas a qualidade de fabricação, e além do mais, não possuem garantia de funcionar corretamente e com alguns componentes, então, dependendo do projeto a ser desenvolvido, levando-se em conta os custos, a resposta é sim, você pode assumir os riscos.

Vamos analisar agora as principais partes do microcontrolador Arduino que você deve conhecer.

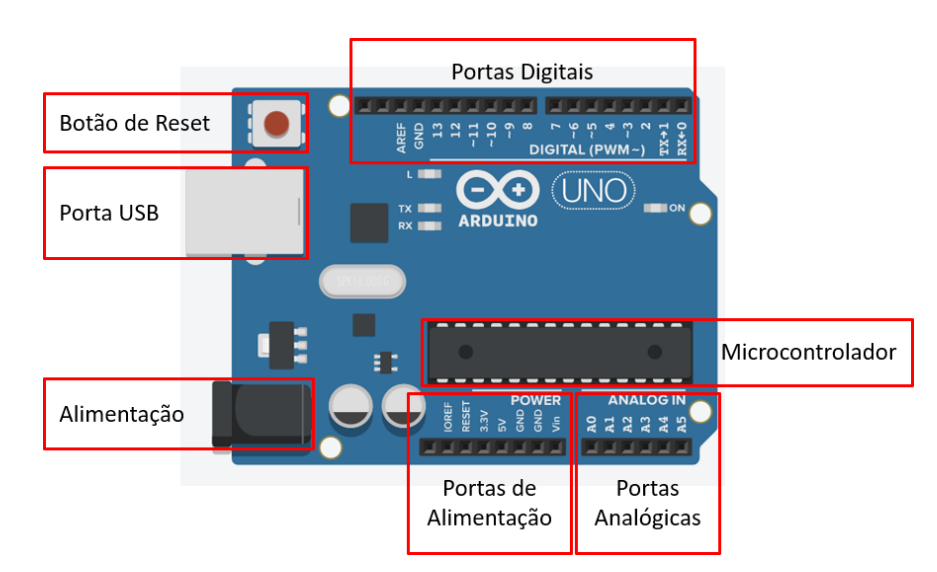

Principais partes do Arduino

**Microcontrolador:** É o cérebro do Arduino, é o dispositivo programável que roda o código que enviamos para a placa.

**Porta USB:** É por onde o Arduino se comunica ao computador com o auxílio de um cabo USB, além de ser uma opção de alimentação da placa. Em sua extensão temos o conversor Serial-USB e os LEDs TX e RX que piscam quando o Arduino recebe ou transmite dados.

**Portas Digitais:** Conhecidos como pinos de entrada e saída, são as portas em que o Arduino interage com o mundo externo, através delas podemos comandar sensores e atuadores ou receber informações deles. Essas portas podem assumir dois estados, HIGH e LOW, ou seja, 5 V e 0 V.

**Portas Analógicas:** São as portas onde o Arduino traduz sinais analógicos, como temperatura, pressão, luminosidade em sinais digitais.

**Portas de Alimentação:** Fornece alguns valores de tensão que podem ser utilizados para alimentar continuamente alguns componentes do projeto.

**Botão de Reset:** Botão que reinicia a placa, reiniciando assim o código armazenado nela.

**Alimentação:** Entrada Jack onde podemos alimentar o Arduino com uma fonte de energia externa que não seja através do USB ligado ao computador. Apesar de aceitar uma faixa de alimentação de 6 V a 20 V, recomenda-se usar tensões de 7 V a 12 V, no caso podemos usar uma fonte 9 V - 1 A Bivolt encontrada facilmente em lojas de eletroeletrônicos ou variedades.

Além das principais partes citadas, o Arduino também possui três locais de memórias, que são usadas durante o armazenamento e manipulação de variáveis durante o processamento de um sketch (programa a ser executado no Arduino).

### <span id="page-11-0"></span>2.2 COMPONENTES ELETRÔNICOS

Para o desenvolvimento de projetos usando o Arduino, alguns componentes são de ampla utilização na maioria das montagens. Vamos listar os principais, e hora ou outra, durante as práticas, apresentar algum componente específico para aquela montagem.

**Protoboard:** É uma pequena placa de prototipagem onde você conecta os componentes eletrônicos sem a necessidade de solda, ela possui furos e conexões condutoras interligadas onde podemos associar os componentes eletrônicos, sua versatilidade se justifica pela necessidade de se montar circuitos eletrônicos que necessitam de rapidez de montagem, modificações constantes e ao final, o circuito pode ser desmontado e os componentes usados em outras montagens.

| $\overline{\phantom{1}}$ |  |  |  |  |  |  |  |  |  |  |   |  |  |  |  |  |
|--------------------------|--|--|--|--|--|--|--|--|--|--|---|--|--|--|--|--|
| $\mathbf{r}$             |  |  |  |  |  |  |  |  |  |  |   |  |  |  |  |  |
|                          |  |  |  |  |  |  |  |  |  |  |   |  |  |  |  |  |
| $\sigma$                 |  |  |  |  |  |  |  |  |  |  |   |  |  |  |  |  |
|                          |  |  |  |  |  |  |  |  |  |  |   |  |  |  |  |  |
|                          |  |  |  |  |  |  |  |  |  |  | . |  |  |  |  |  |
|                          |  |  |  |  |  |  |  |  |  |  |   |  |  |  |  |  |

Protoboard de 400 pontos

Esse modelo de 400 pontos é capaz de atender às nossas necessidades, mas nada lhe impede de usar protoboards maiores com 800 ou 1600 pontos e até modelos compactos como as mini protoboards.

As faixas de barramento são destinadas a ligar a alimentação do circuito. Como os pinos são conectados horizontalmente, muitos componentes podem ser alimentados ao mesmo tempo, sendo apenas ligados nas linhas onde a placa está sendo alimentada.

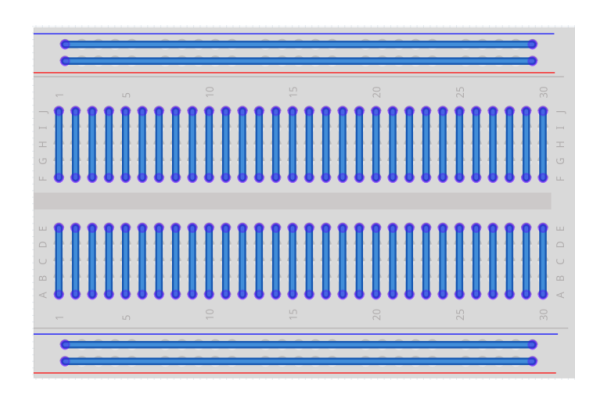

Ligação entre os pinos de uma protoboard

A faixa de terminais tem seus pinos ligados verticalmente, isso possibilita, ligar componentes como circuitos integrados, associar resistores, alimentar LEDs de maneira prática entre outras possibilidades.

**Resistor:** É um dos componentes mais importantes e mais comum que podemos encontrar em quase todos os circuitos eletrônicos, eles não possuem polaridade e podem ser usados em correntes contínuas e correntes alternadas. A função básica de um resistor no circuito elétrico é limitar a passagem de corrente elétrica em um ramo do circuito.

Existem diversos tipos de resistores, porém vamos nos limitar a explanar sobre o modelo mais famoso, o resistor axial que é bem conhecido nas placas de circuitos eletrônicos, ele pode ser constituído de carbono ou de um material cerâmico.

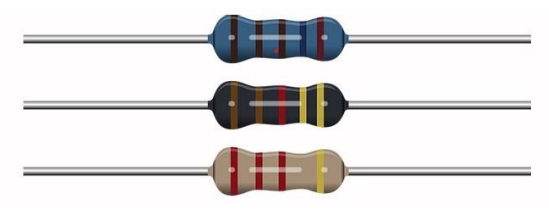

Resistores Axiais

Em esquemas de circuitos elétricos, o resistor é representado pelo símbolo na imagem a seguir.

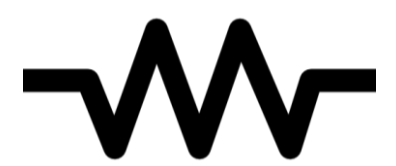

Símbolo do Resistor

O aspecto mais importante que devemos ter em mente para utilização de resistores nos nossos projetos é o valor de sua resistência elétrica que depende da sua quantidade de carbono ou da quantidade de um filme espiral envolto do material cerâmico, esse valor de resistência elétrica, que é medido em ohms (Ω), é informado ao usuário através de um código de cores que resulta no número da resistência ôhmica.

Eles podem ter de 4 a 6 faixas de cores, sendo os de 4 faixas os mais baratos e mais comuns possuem uma precisão menor suprem bem as nossas necessidades, os de 6 faixas, menos comuns e mais caros, possuem uma precisão maior, porém comercialmente mais difíceis de serem encontrados. A imagem a seguir mostra como é feita a escala de leitura da resistência elétrica nos resistores de 4 a 6 faixas.

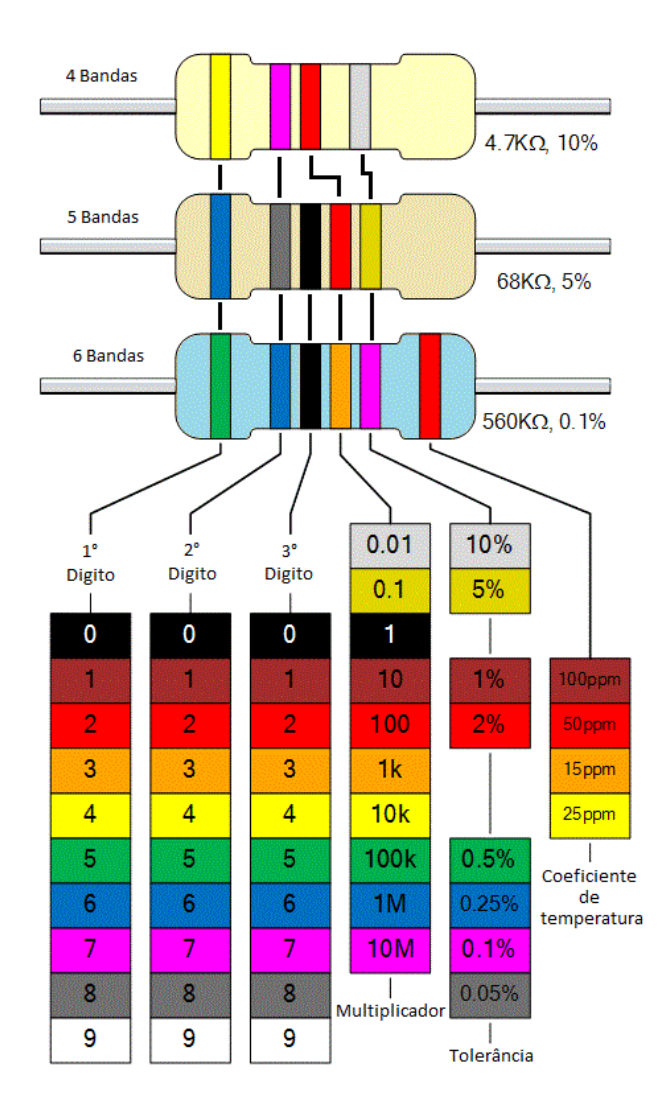

Tabela de Cores de Resistores

Analisando o resistor de 4 faixas, podemos verificar que as duas primeiras faixas, amarelo e violeta, correspondem aos números 4 e 7 respectivamente, formando assim o valor 47, em seguida temos a faixa vermelha que é o fator multiplicativo 100 e a última faixa, o cinza corresponde a sua precisão, sendo assim, a sua resistência elétrica é de 47.100 Ω ± 10% ou 4700 Ω ± 10%.

**Jumpers:** São pequenos fios condutores que podem ser conectados a uma protoboard para interligar dois pontos do circuito em projetos eletrônicos, suas extremidades podem ser do tipo macho-macho, fêmea-fêmea ou macho-fêmea.

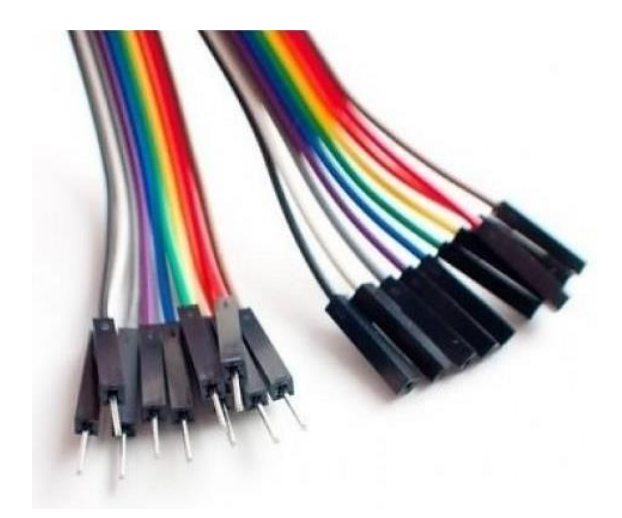

Extremidade dos jumpers tipo macho (esquerda) e tipo fêmea (direita)

**Light Emissor Diode - LED:** Diodos emissores de luz, mais conhecidos como *Light-Emitting Diodes*, os famosos LEDs, são um dos, senão o modelo de diodo mais conhecido na eletrônica.

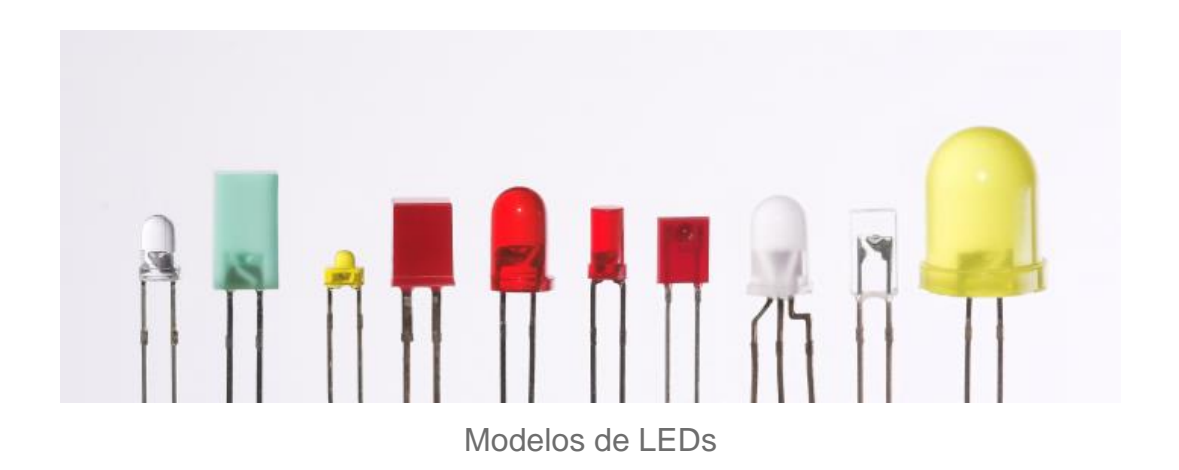

Basicamente o LED possui o mesmo princípio de funcionamento que utiliza semicondutores dopados para a movimentação de elétrons. Quando polarizado diretamente, a corrente elétrica que passa pelo LED é parcialmente usada para emitir [fótons,](https://brasilescola.uol.com.br/o-que-e/fisica/o-que-sao-fotons.htm) transformando energia elétrica em energia luminosa. Esse processo é conhecido como **eletroluminescência**. A cor do LED é definida através do material utilizado como semicondutor, ou pela reação ocorrida entre diferentes semicondutores. Além disso, alguns LEDs costumam utilizar um encapsulamento difuso para melhorar a definição de cor da luz emitida.

**Sensores de Temperatura:** Atualmente, o mercado dispõe diversos sensores de temperatura de baixo custo que podem ser usados em nossos projetos com a plataforma Arduino e que calculam a tensão de saída e dispõem a temperatura em outras escalas, como: Celsius, Fahrenheit e Kelvin.

O sensor de temperatura Arduino LM35 usa diodos como princípio para medir a temperatura e funciona da seguinte forma: conforme os graus mudam, a tensão se altera a uma taxa conhecida de 10mV/°C.

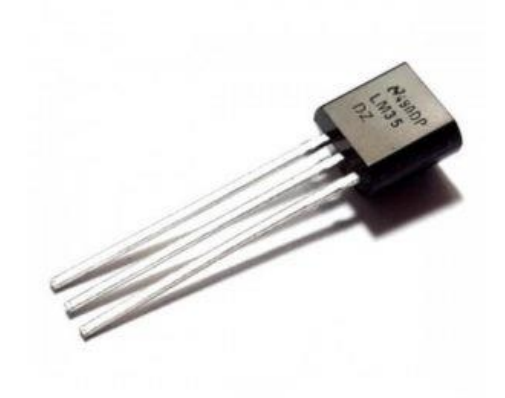

Sensor de temperatura Arduino LM35

Sendo assim, para medir a temperatura, precisamos apenas medir a tensão de saída do sensor e fazer um cálculo para converter os Volts em °C. Esse sensor é bastante preciso e se trata de um componente eletrônico analógico.

Dando sequência nos sensores de temperatura, temos no mercado um bastante preciso: o DS18B20. Este é um sensor digital de temperatura que se apresenta em duas formas, o modelo em encapsulamento TO92 (modelo mais comum que também

se assemelha a um transistor) e o modelo a prova d'água do sensor de temperatura Arduino DS18B20:

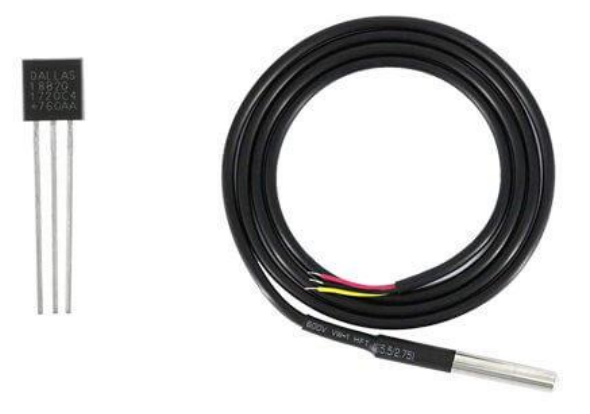

Sensores de temperatura DS18B20

Uma das vantagens do DS18B20 é que, quando a temperatura ultrapassar um determinado valor programado pelo usuário, um LED, um buzzer ou qualquer outro componente pode ser configurado para ser acionado para alertar o usuário.

Os sensores do tipo NTC, também chamados de termistores, possuem resistência inversamente proporcional à temperatura. São mais utilizados por possuírem incrível sensibilidade ao aumento de temperatura e por serem facilmente fabricados. São utilizados em equipamentos como condicionadores de ar, sistemas de refrigeração, calendários e outros dispositivos. O Termistor NTC 10K é um dos sensores de temperatura mais utilizados em projetos com microcontroladores, realizando medições na faixa de -40 a 125°C.

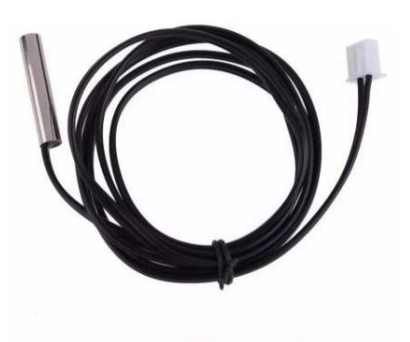

Termistor NTC 10K

**Sensores de Umidade:** Esses componentes são ótimos medidores não só de umidade, mas também de temperatura. Seguem abaixo as variações existentes desses sensores de temperatura DHT11, DHT21 e DHT22.

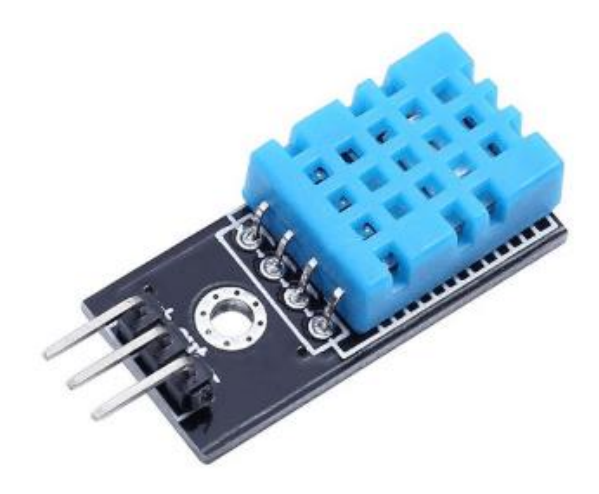

Sensor de Umidade e Temperatura DHT11

### <span id="page-17-0"></span>2.3 ARDUINO IDE

A Arduino IDE (Integrated Development Environment), ou ambiente de desenvolvimento integrado, é um software que permite a criação e compilação dos códigos, chamados de **sketches**, e carregamento na memória do Arduino. Para o desenvolvimento de nossas práticas é aconselhável o uso da versão mais atual, em nosso caso, trabalharemos com a versão 1.18.13.

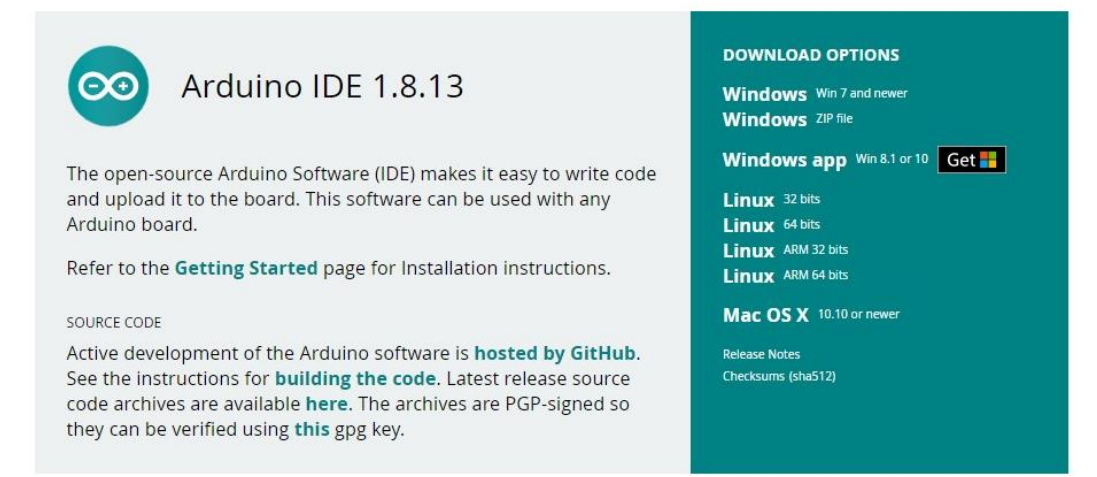

Ambiente para download do Arduino IDE

O download pode ser feito por uma pesquisa rápida no google pelo termo **Arduino IDE**, será o primeiro resultado da pesquisa, onde você será redirecionado para o link **<https://www.arduino.cc/en/software>**, você pode baixar o arquivo em Zip, extrair os arquivos em uma pasta e executar a IDE sem precisar de instalação, ou caso esteja usando o Windows 10, poderá instalar direto pelo Microsoft Store, e ainda tem a opção de trabalhar com o **Arduino Web Editor** que se encontra no mesmo endereço. Após a instalação e execução da IDE, você será levado ao ambiente do programa como mostrado na figura a seguir.

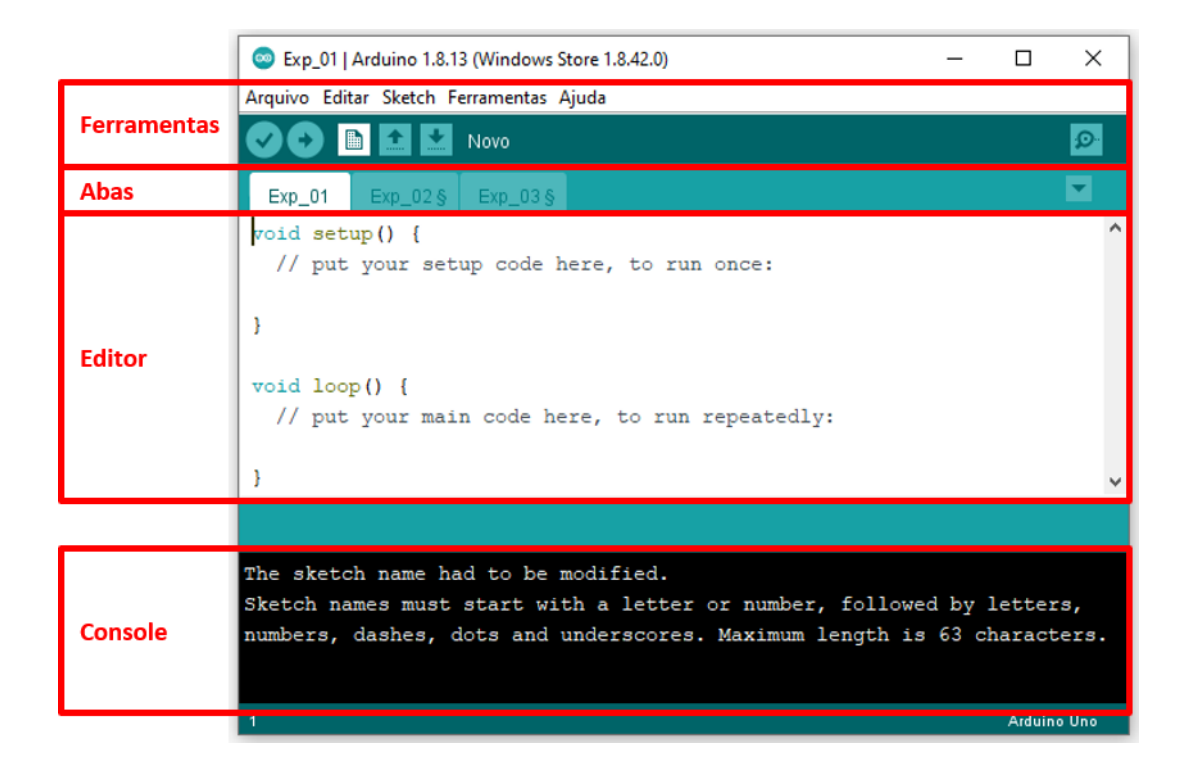

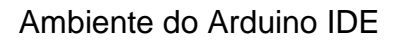

Na barra de **Ferramentas** você pode salvar, abrir, editar e realizar outras funcionalidades que serão discutidas assim que necessárias. Você pode visualizar ainda alguns botões rápidos, como **verificar**, **carregar**, **novo**, **abrir**, **salvar** e **monitor serial**.

Na barra de **abas**, temos os sketch abertos na janela do Arduino IDE, você pode navegar pelas abas ou criar abas, mas fique atento, ao criar uma nova aba você deve salvá-la para não perder o código.

O painel **Editor** é o espaço reservado para escrever o código que o Arduino deverá receber, e após a verificação, a IDE compila o código enviando para o Arduino. No painel **Console**, a IDE comunica se o código está correto, se, e onde apresenta erros, se foi compilado e algumas outras informações referente ao código.

A comunicação com o computador é realizada através de um cabo USB, esta linha de comunicação é capaz de receber os programas desenvolvidos pelo usuário e de estabelecer uma comunicação bidirecional de dados entre o Arduino e o computador. Ao conectar seu Arduino a uma porta USB do computador onde a IDE se encontra instalada, seu sistema operacional deverá atualizar alguns drivers. Após a atualização você deve configurar seu sketch para se comunicar com seu Arduino, para isso, vá em **Ferramentas > Placa >** e selecione o modelo do seu Arduino, no nosso caso, **Arduino Uno**, em seguida selecione a porta em que aparece o seu Arduino. Após verificado se as configurações de **Placa** e **Porta** estão corretas.

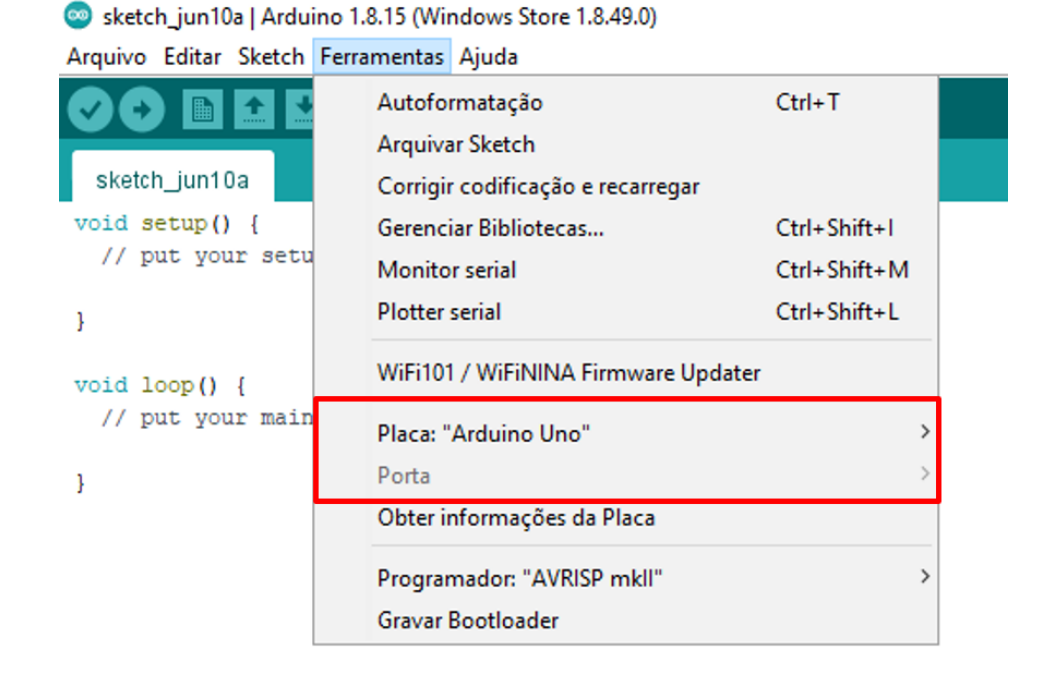

Comunicação do Arduino com o computador

Então com seu Arduino reconhecido e se comunicando com o computador, vamos conhecer alguns elementos necessários para montagem de um kit de Arduino e os elementos necessários para a aplicação no desenvolvimento da nossa sequência didática.

### <span id="page-20-0"></span>**3. KIT BÁSICO DE ARDUINO**

Talvez você já tenha pesquisado um pouco sobre o Arduino e tenha se deparado com várias lojas virtuais ou físicas vendendo kits de Arduino com preços que variam de R\$120 reais a R\$450 reais. Não se assuste, os kits iniciais mais baratos são muito interessantes para o desenvolvimento de diversas atividades, e mesmo que você não ache o preço atrativo, você poderá obter apenas os elementos essenciais para o desenvolvimento de nossas atividades com custo médio em torno dos R\$60 reais. Caso deseje adquirir vários kits, uma sugestão é organizar um pequeno projeto e partir em busca da iniciativa pública da sua cidade para a realização do mesmo. Em decorrência dos baixos valores, facilmente você encontrará aporte financeiro público para adquirir os kits.

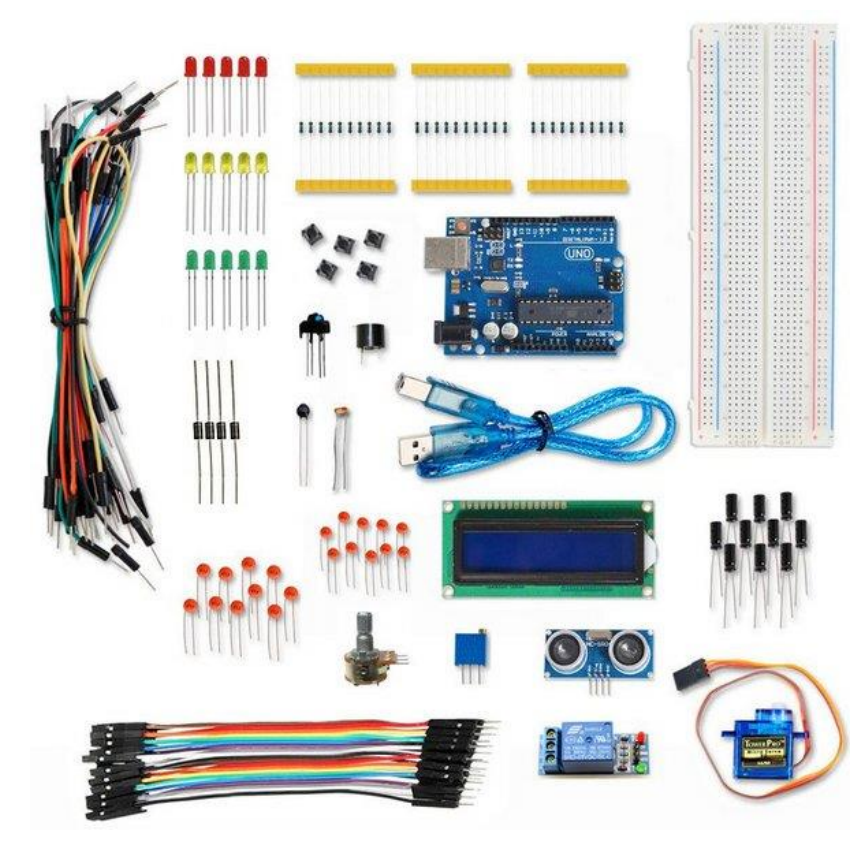

kit básico de Arduino encontrado em diversas lojas virtuais

O kit para desenvolvimento de nossas atividades consiste em uma coleção de peças que permitem praticar com os temas mencionados acima. Ao usar o kit, tome cuidado para não perder peças, elas são muito pequenas e facilmente se perdem. Oriente os alunos a utilizarem de forma rigorosa segundo as orientações do manual ou de seu professor. Cada conjunto de elementos será usado em diferentes experimentos, algumas práticas serão necessárias para tornar os alunos familiarizados com o material antes de iniciarmos propriamente a sequência didática.

### 3.1 MATERIAL DO KIT

A seguir, listamos os materiais essenciais para a realização de nossas atividades práticas. Você pode adquirir componentes extras e realizar outras atividades que não estejam limitadas a esse trabalho.

- 1 x placa Arduino Uno e cabo USB
- 1 x protoboard 400 Pontos com Base Acrílica
- 30 x jumper macho-macho
- 10 x resistores 10 k $\Omega$
- 10 x resistores 470  $\Omega$
- 10 x resistores 120  $\Omega$
- 30 x LEDs (vermelho, verde e amarelo)
- 1 x sensor de temperatura NTC 10K à prova d'água
- 1 x sensor de temperatura DBS18B20 à prova d'água
- 1 x sensor de umidade e temperatura DHT11
- 1 x ebulidor (voltagem adequada para a região)
- 4 x Béqueres com volume de 250 mL ou mais.

O ideal é que sejam adquiridos kits suficientes para que você possa dividir a turma em equipes com 4 alunos para que todos possam manipular o material de maneira satisfatória. A maioria das escolas possuem laboratórios de informática com computadores de mesa ou notebooks, o importante é que você tenha acesso a computadores. Como os experimentos fazem uso do aquecimento de água, é necessário que você tenha uma mesa com fonte de energia (uma extensão por exemplo) para realizar os procedimentos de aquecimento. Uma recomendação de extrema importância é que o ebulidor deve ser sempre manuseado pelo professor,

quando ligado deve estar sempre imerso em água evitando assim dele sofrer um grande aquecimento e dilatação irregular se quebrando em vários pontos.

### <span id="page-22-0"></span>**4. TRABALHANDO COM O ARDUINO**

Um exemplo bem simples para iniciar os alunos na montagem e programação do Arduino, é controlar um LED através de uma saída digital. Os alunos devem realizar a montagem a seguir com o uso de um resistor de 470  $\Omega$  onde LED será controlado pela saída digital 13 do Arduino. É importante indicar alguns conceitos simples de circuitos elétricos para os alunos, como por exemplo que todo circuito a corrente elétrica deve fluir pelos elementos do circuito. Essa corrente deve vir do pino digital 13, o resistor deve diminuir a intensidade dessa corrente para que ela não possa queimar o LED, e que essa corrente elétrica deve retornar, no caso ao algum pino com a abreviação GND (ground ou terra).

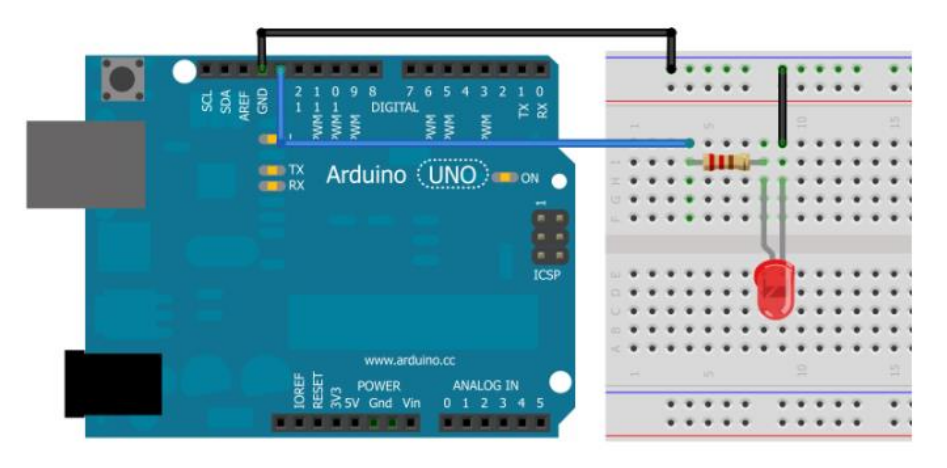

Controlando um LED com o Arduino

Vamos descrever alguns comandos recorrentes e suas funções para configurar o pino como saída digital utiliza-se a função pinMode(). Inicialmente definiu-se uma variável do tipo int com o valor correspondente ao pino que se deseja ligar o LED, no caso o pino 13. Para definir o pino como saída usa-se a constante OUTPUT, conforme instrução abaixo:

### **pinMode(led, OUTPUT);**

As saídas digitais podem ser acionadas ou desligadas com os comandos HIGH e LOW no ambiente de programação. Para acionar a saída utiliza-se a função digitalWrite(). Para escrever nível lógico 1 (LIGAR), usa-se a constante HIGH e para um nível lógico 0 (DESLIGAR) usa-se a constante LOW, conforme instruções abaixo.

### **digitalWrite(led, HIGH); // liga led digitalWrite(led, LOW); //desliga led**

A função delay() é utilizada para aguardar 1 segundo entre a mudança de estados. Como a função delay() aguarda por x milissegundos são necessários 1000 ms para se ter 1 segundo:

### **delay(1000); // aguarda 1 segundo**

O sketch para a programação do ARDUINO é apresentado em seguida:

### **/\***

**Atividade - Pisca LED Ligar um LED por 1 segundo e depois desliga por mais 1 segundo através da porta digital 13 \*/**

// agora se iniciar a definição das variáveis **int led = 13;** //cria uma variável inteira chamada led com o número do pino

// agora se inicia a rotina de configuração **void setup() { pinMode(led, OUTPUT);** // inicializa pino do led como saída digital, a porta led enviará informações para o meio externo, no caso o componente eletrônico LED. **}**

**void loop() { digitalWrite(led, HIGH);** // liga led **delay(1000);** // aguarda 1 segundo

# **digitalWrite(led, LOW);** //desliga led **delay(1000);** //aguarda 1 segundo **}**

Finalizado a escrita do programa, agora o aluno deve verificar se está tudo correto no botão **verificar**. Um dos erros mais comuns cometidos pelos alunos é a falta do **ponto e vírgula (;)** depois de uma linha de comandos, em caso de erro, o console mostrará em qual linha se localiza esse erro. Depois de verificado o programa deve ser enviado para o Arduino através do botão **carregar**. Um led do Arduino ficará piscando rapidamente acusando o recebimento do programa e em seguida iniciará a execução dele. O LED usado na montagem será ligado e desligado sequencialmente em intervalos de 1 segundo. Os alunos devem ser incentivados a realizar alterações no sketch para verificar que mudanças ocorrem com o LED e assim tornar habitual encontrarem um resultado desejado por testagem.

Outra atividade que deve ser desenvolvida é a da utilização de um sensor de temperatura para coletar dados da temperatura dos corpos com o uso do Arduino. Nessa atividade os alunos serão iniciados na coleta de dados para que nos experimentos de Física possam interpretar situações de acordo com os dados coletados. Para essa atividade, devemos usar o termistor NTC 10K à prova d'água e um resistor de 10 K $\Omega$ . O princípio de funcionamento deste sensor parte da resistência elétrica que é alterada termicamente, isto é, apresenta um valor de resistência elétrica para cada temperatura absoluta. Esse modelo diminui sensivelmente a sua resistência elétrica com o aumento da temperatura e sua faixa de medição é de -20° a 105° celsius.

Para fazer a comunicação com o computador, será usada a comunicação serial que provê um caminho fácil e flexível para a placa ARDUINO interagir com um computador ou outro dispositivo. A IDE do Arduino, possui um Monitor serial que exibe os dados enviados pelo Arduino ou envia dados para o Arduino. Esse monitor pode ser utilizado para exibir as temperaturas durante as medições. Para exibir textos e números enviados do Arduino, no computador, deve-se inicialmente configurar a comunicação serial através da função Serial.begin() na função setup(), e usar a função Serial.print() para enviar o texto ou valores para o computador.

A função Serial.begin() determina quantos bits por segundo é enviado na transmissão de um dado para o computador, por exemplo, para uma comunicação de 9600 bits por segundo, definimos a função como:

### **Serial.begin(9600);**

A função print envia textos pela serial. O texto deve ser colocado dentro de aspas duplas, por exemplo:

### **Serial.print(" Celsius");**

Para enviar números, o valor exibido dependerá do tipo da variável. Por exemplo, para enviar uma variável do tipo int, chamada **temperatura**, usa-se a seguinte função:

### **Serial.print(temperatura);**

Para monitorar e coletar os dados em um experimento o botão monitor serial que fica no canto superior direito na figura de uma lupa pode ser iniciado enquanto a placa estiver conectada ao computador e quando acionado apresentará a caixa de diálogo conforme a figura abaixo.

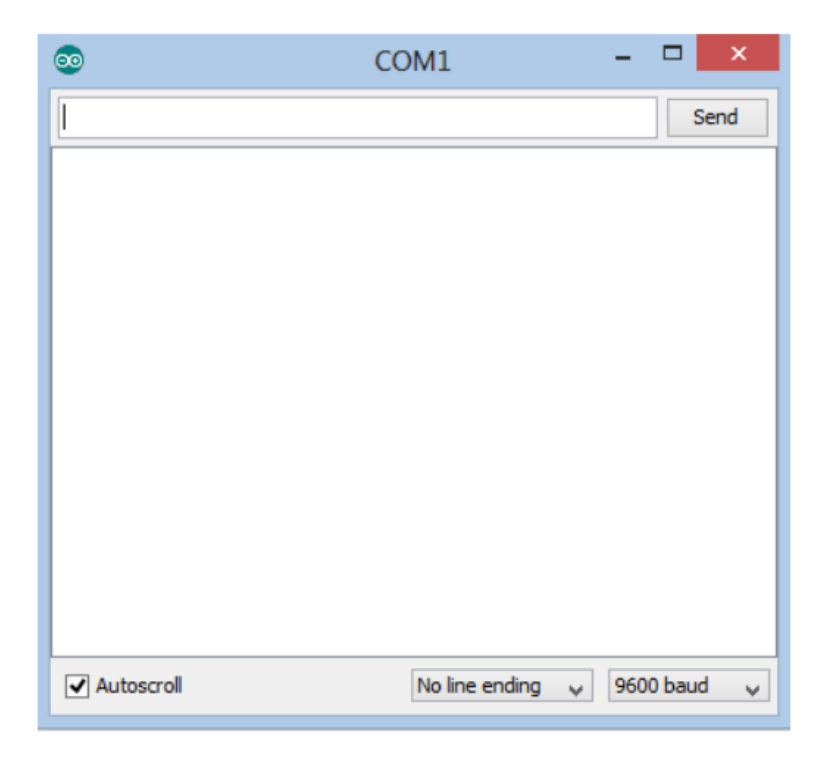

Janela do botão Monitor Serial da IDE Arduino

O professor deve propor para os alunos, a realização da montagem a seguir, é importante que seja indicado algumas dicas de prototipagem como por exemplo, usar o fio vermelho para a alimentação e o fio preto para o aterramento, são convenções que a maioria das pessoas usam.

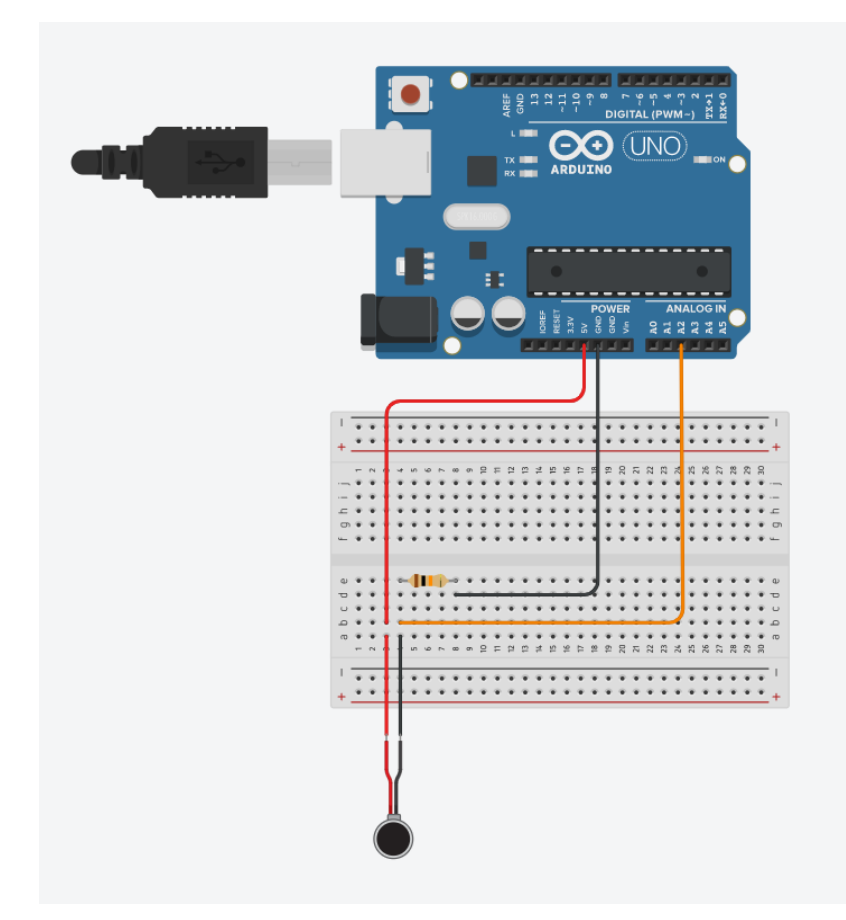

Montagem do Termistor NTC 10k com o Arduino

Após a montagem, devemos iniciar a programação para que o Arduino possa realizar as medidas de temperatura como o uso do sensor de temperatura Termistor NTC 10K. Essa prática faz o uso de uma biblioteca. Bibliotecas são subprogramas com funções desenvolvidas especificamente para executar tarefas como, configurar o acelerômetro, ler dados de aceleração, giroscópio, temperatura e etc. A utilização de uma **biblioteca** facilita o desenvolvimento, tornando o código mais simples e organizado. Para instalar a biblioteca do termistor NTC 10K, o professor poderá realizar uma busca rápida no Google com as palavras Termistor e Biblioteca ou acessar o link<https://blogmasterwalkershop.com.br/arquivos/libs/Thermistor.zip> para realizar o download direto. Em seguida, para instalar a biblioteca, ele deve abrir a IDE do Arduino, em **Sketch > Incluir Biblioteca > Adicionar Biblioteca ZIP**

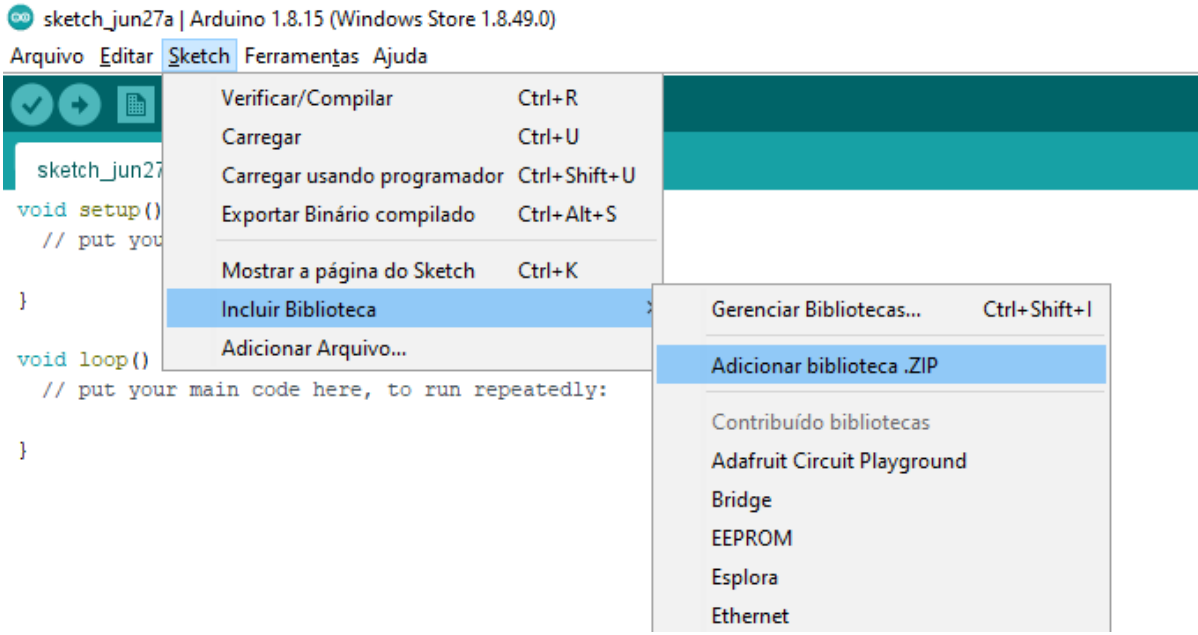

Inclusão da biblioteca na IDE Arduino

procurar o arquivo e **abrir.**

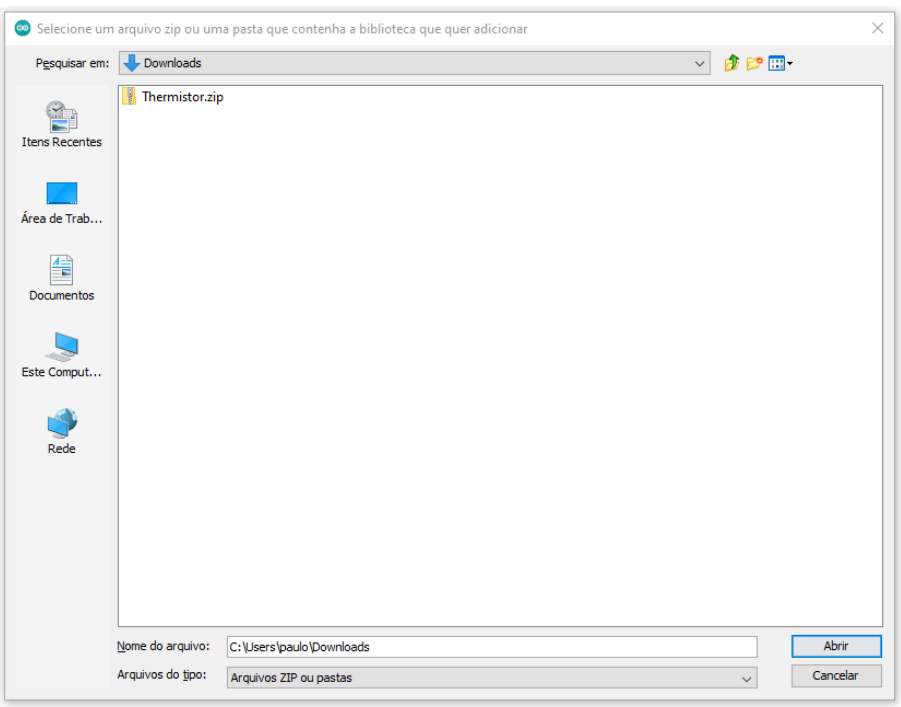

Inclusão da biblioteca na IDE Arduino

O código para o funcionamento do sensor de temperatura juntamente com o Arduino está descrito a seguir.

#include "thermistor.h"

```
int pinNTC = A1;
float temperatura;
THERMISTOR thermistor(pinNTC, 10000, 3950, 10000);
void setup()
{
 Serial.begin(9600);
}
void loop()
{
```

```
temperatura = thermistor.read(); Serial.print("Temperatura: ");
  Serial.print(temperatura);
  Serial.println(" graus");
 Serial.println("");
  delay(1000);
```

```
}
```
Nesse código, o comando *#include* "thermistor.h" faz a inclusão da biblioteca do termistor. Cria-se duas variáveis, uma para armazenar o valor da temperatura e outra para usar como identificador do pino analógico utilizado em int pinNTC = A1; e float temperatura; Cria-se o objeto "thermistor" com os seguintes parâmetros: pino utilizado para a leitura no arduino, valor da resistência do termistor, coeficiente do termistor, valor da resistência do resistor utilizado em THERMISTOR thermistor(pinNTC, 10000, 3950, 10000);. Habilitamos a conexão serial entre o arduino e o computador com 9600 de taxa de transferência em Serial.begin(9600);. É efetuada a leitura do sensor pelo comando thermistor.read() e é salvo na variável "temperatura". O valor é mostrado no monitor serial e após isso, é dado um tempo de espera de 1 segundo pela sequência Serial.print("Temperatura: ");Serial.print(temperatura); Serial.println(" graus"); Serial.println(""); e delay(1000);.

Após enviar o código para o Arduino, o sensor de temperatura inicia a realização da temperatura da ponta do sensor que deve entrar em equilíbrio térmico com o corpo do qual se deseja medir a temperatura. Abrindo o Monitor Serial, teremos a escrita das medidas realizadas de acordo com a figura abaixo.

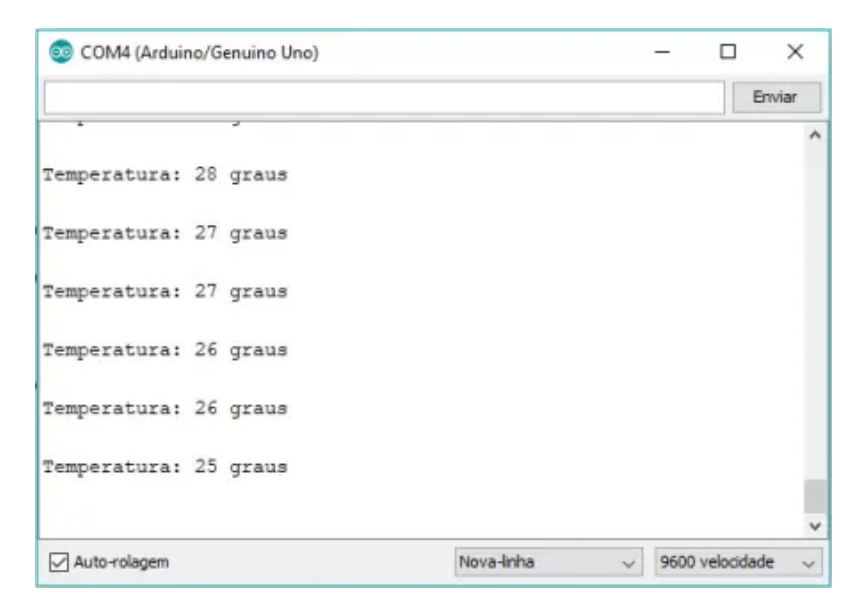

Monitor serial exibindo medidas de temperatura

O professor deve incentivar os alunos a realizar medidas de temperaturas, podemos usar água aquecida, água com gelo, medida da temperatura corporal das pessoas ou outros corpos do ambiente.

Uma outra alternativa de atividade é usar o sensor de umidade e temperatura para monitorar a umidade relativa do ar e temperatura ambiente da sala. O DHT11 é um sensor que possui 4 terminais sendo que somente 3 são usados: GND, VCC e Dados.

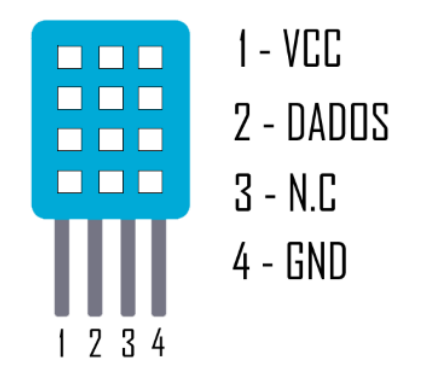

Sensor de umidade e temperatura DHT11

Para realizar essa atividade, o professor deve propor aos alunos a realização da montagem da figura abaixo

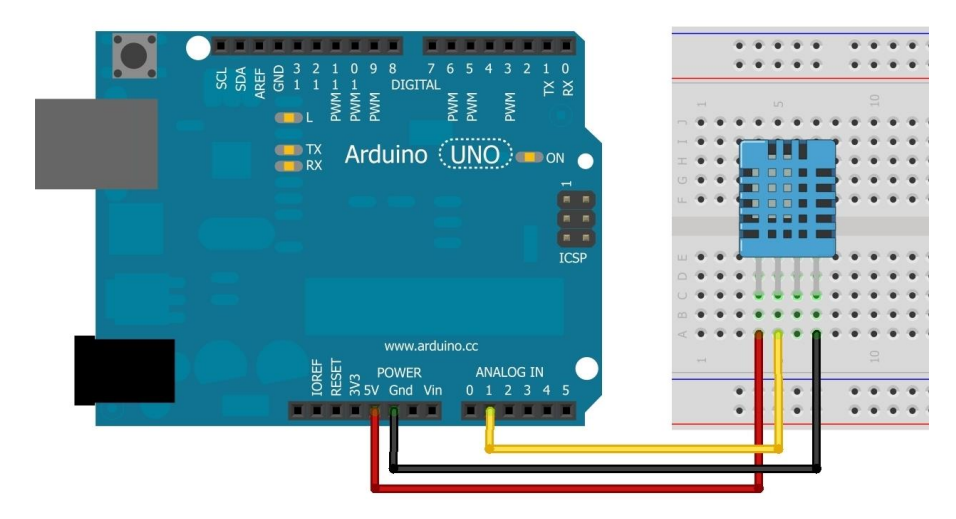

Montagem do Sensor DHT11 no Arduino

Para que não seja necessário a programação e configuração do sensor, o professor poderá fazer uso da biblioteca que pode ser encontrada por uma pesquisa rápida nos motores de pesquisa ou através do link no repositório github em [https://github.com/adafruit/DHT-sensor-library.](https://github.com/adafruit/DHT-sensor-library) Depois de instalada a biblioteca do sensor DHT, o sketch abaixo deve ser enviado ao Arduino.

#include "DHT.h" #define DHTPIN A1 // pino que estamos conectado #define DHTTYPE DHT11 // DHT 11 // Conecte pino 1 do sensor (esquerda) ao +5V // Conecte pino 2 do sensor ao pino de dados definido em seu Arduino // Conecte pino 4 do sensor ao GND // Conecte o resistor de 10K entre pin 2 (dados) // e ao pino 1 (VCC) do sensor DHT dht(DHTPIN, DHTTYPE);

void setup() Serial.begin(9600); Serial.println("DHTxx test!"); dht.begin();

{

# }

### void loop()

```
{
// A leitura da temperatura e umidade pode levar 250ms!
 // O atraso do sensor pode chegar a 2 segundos.
float h = dht.readHumidity();float t = dht.readTemperature();
 // testa se retorno é válido, caso contrário algo está errado.
if (isnan(t) || isnan(h))
{
Serial.println("Failed to read from DHT");
}
else
{
Serial.print("Umidade: ");
Serial.print(h);
Serial.print(" %t");
Serial.print("Temperatura: ");
Serial.print(t);
Serial.println(" *C");
}
}
```
Como resultado, as leituras da umidade relativa do ar e da temperatura ambiente serão apresentadas através do monitor serial como mostra a figura a seguir.

| $\frac{2}{3}$ COM27 |                       |                                |
|---------------------|-----------------------|--------------------------------|
|                     |                       | Send                           |
| DHTxx test!         |                       |                                |
| Humidity: 32.70 %   | Temperature: 25.70 *C |                                |
| Humidity: 32.70 %   | Temperature: 25.70 *C |                                |
| Humidity: 32.70 %   | Temperature: 25.70 *C |                                |
| Humidity: 32.70 %   | Temperature: 25.70 *C |                                |
| Humidity: 32.60 %   | Temperature: 25.70 *C |                                |
| Humidity: 32.60 %   | Temperature: 25.70 *C |                                |
| Humidity: 32.60 %   | Temperature: 25.70 *C |                                |
| Humidity: 32.60 %   | Temperature: 25.70 *C |                                |
| Humidity: 32.60 %   | Temperature: 25.40 *C |                                |
| Humidity: 32.60 %   | Temperature: 25.40 *C |                                |
| Humidity: 32.60 %   | Temperature: 25.40 *C |                                |
| Humidity: 32.60 %   | Temperature: 25.40 *C |                                |
| Humidity: 32.60 %   | Temperature: 25.90 *C |                                |
| Humidity: 32.60 %   | Temperature: 25.90 *C |                                |
| Humidity: 32.60 %   | Temperature: 25.90 *C |                                |
| Humidity: 32.60 %   | Temperature: 25.90 *C |                                |
| Autoscroll          |                       | 9600 baud<br>Carriage return V |

Leitura de umidade e temperatura realizadas pelo sensor DHT11

O professor pode propor aos alunos que realizem as medidas em diferentes ambientes da escola, como locais com ar condicionado, locais expostos a luz solar e locais embaixo de árvores, para que os alunos possam verificar as mudanças nas leituras do sensor.

#### <span id="page-33-0"></span>**6. SEQUÊNCIA DIDÁTICA**

Seguindo as orientações da Diretrizes Curriculares da Educação Básica e amparado pela proposta curricular da BNCC, onde se enfatiza que o ensino de Física no Ensino Médio deve contribuir para a formação de uma cultura científica efetiva, que permita ao indivíduo a interpretação dos fatos, fenômenos e processos naturais, situando e dimensionando a interação do ser humano com a natureza como parte da própria natureza em transformação, apresentamos uma sequência didática para o ensino dos conceitos iniciais de termologia que servem de base para o desenvolvimento de grande parte da base curricular dos conceitos que devem ser desenvolvidos no 2 ano do Ensino Médio. Esse material de apoio pode ser utilizado pelos professores de Física, que desejam trabalhar nas aulas com uma cultura tecnológica através do desenvolvimento de atividades teóricas e práticas que despertem os estudantes à compreensão desses conceitos de termologia e suas relações com a tecnologia e sociedade. Essa proposta está pautada em atividades potencialmente significativas, que serão desenvolvidas individualmente e em grupos, formadas por atividades de leitura dos capítulos do livro Física Conceitual do autor Paul Hewitt, exercícios conceituais do mesmo livro, atividades práticas com o uso de sensores de temperatura e o Arduino, e formulários de avaliação, esperamos que a utilização desta metodologia seja proveitosa no sentido da aprendizagem significativa dos principais conceitos da terminologia, no acesso à tecnologia e no desenvolvimentos de habilidades individuais e de trabalho em grupo pelos estudantes.

A escolha desse conteúdo se deve, em grande parte, à dificuldade historicamente demonstrada pelos alunos em ir além das concepções alternativas sobre os conceitos envolvidos no estudo da termodinâmica (MOREIRA, 1996). Conceitos de temperatura, calor, energia interna, são conceitos chaves para o entendimento dos fenômenos térmicos. Em seu artigo, Moreira afirma que os conceitos da termologia como integrantes de um dos campos conceituais da Física que não podem, então, ser ensinados como conceitos isolados. É necessário, além disso, que esses conceitos sejam ensinados como ideias científicas que fazem parte do dia a dia dos estudantes, que o aprendizado tenha um significado na vida dele, e que eles possam ter meios de desenvolver a criatividade relacionada à tecnologia amplamente presente em nossas vidas.

#### <span id="page-34-0"></span>6.1 OBJETIVOS DA SEQUÊNCIA DIDÁTICA

- Promover caminhos para o desenvolvimento da aprendizagem significativa de conceitos de termologia essenciais para o estudo dos fenômenos térmicos no Ensino Médio.

- Fornecer um material instrucional para professores de Física que faz uso de uma unidade de ensino potencialmente significativa que juntamente com o uso de atividades práticas aliadas ao Arduino como elemento motivador, promovam a aprendizagem e aplicabilidade tecnológica desses conceitos.

- Colaborar para o desenvolvimento de habilidades individuais e de trabalho em equipe e de competências necessárias para a formação dos estudantes como cidadãos conscientes e comprometidos com questões sociais e preparados para compreender a sociedade tecnológica em que vivem.

#### <span id="page-34-1"></span>6.2 O PAPEL DO PROFESSOR

Para o desenvolvimento dessa proposta o professor deve agir como organizador das etapas da aplicação da sequência didática, observador das concepções prévias dos estudantes e agente instigador incentivando o diálogo e provocando as discussões por meio de questionamentos, visando que os mesmos interajam com as atividades propostas a fim de se apropriarem do conteúdo proposto, e agente norteador na busca dos alunos pelo conhecimento científico.

#### <span id="page-34-2"></span>6.3 A AVALIAÇÃO

A avaliação será realizada de forma contínua observando a participação e envolvimento dos alunos nas atividades propostas. Também será avaliado o desenvolvimento e desempenho nas discussões e nas atividades práticas. Serão avaliados individualmente e coletivamente para que se possa verificar as diferentes formas de aprendizado.

### <span id="page-35-0"></span>6.4 DESENVOLVIMENTO DA SEQUÊNCIA DIDÁTICA

A implementação da sequência didática em sala de aula se baseia na construção de uma unidade de ensino potencialmente significativa (UEPS) segundo Moreira (2011) em seu artigo UNIDADES DE ENSINO POTENCIALMENTE SIGNIFICATIVAS - UEPS, usando como material de referência o livro Física Conceitual do autor Paulo Gewitt e usando como elemento motivador, o microcontrolador Arduino nas atividades práticas ao final de cada encontro como descrito a seguir. Cada encontro é caracterizado por duas aulas em sequência ou com um intervalo de tempo semanal de 100 minutos. O desenvolvimento da UEPS deve seguir algumas etapas que buscam promover a aprendizagem significativa. Moreira (2011) recomenda que sejam seguidos oito passos sequenciais em sua elaboração e aplicação, sendo que cabe ao professor buscar a melhor forma de segui-los e adaptá-los à sua realidade escolar.

#### **PRIMEIRO ENCONTRO**

#### **Conteúdos**

Abordagem dos conceitos de sensação térmica e temperatura.

#### **Duração**

Duas aulas - 100 minutos

#### **Objetivos**

Ao final desse encontro, os alunos devem reconhecer experimentalmente que o tato é uma forma relativa de reconhecer as ideias de quente e frio, não sendo uma maneira confiável para medir a temperatura dos corpos.

# **Primeiro Passo - Definir os conceitos a serem abordados e os objetivos a serem alcançados.**

Nessa etapa, o professor deve ter clareza em relação aos conceitos e objetivos que deseja alcançar, como foram definidos nos conteúdos e objetivos da sequência didática.

## **Segundo Passo - Criar/propor situações que levem o aluno a externalizar seu conhecimento prévio (30 minutos)**

Nesse primeiro encontro o professor deve aplicar o **Questionário 01** com o tempo de 20 minutos, com o objetivo de identificar os conceitos prévios dos estudantes acerca das ideias de sensação térmica e temperatura. Esse momento é importante para que o aluno possa construir seus conceitos, corretos ou errados, para que possa se externar em um momento posterior. Após a aplicação do questionário, o professor deverá usar 10 minutos da aula para avaliar as respostas e mediar o próximo passo com base nessas respostas.

### **Terceiro Passo - Propor situações-problema em nível introdutório que levam em conta o conhecimento prévio do aluno (50 minutos)**

Nessa etapa, os alunos devem realizar o experimento para determinar a sensação térmica ao mergulhar uma das mãos em água fria e a outra mão em água quente, e por fim mergulhar as mãos em água morna. A problemática desse experimento é mostrar que as sensações térmicas que sentimos são conceitos relativos. O experimento está descrito na **Atividade Experimental 01**. Com esse experimento introduz-se o conceito de sensação térmica, e o aluno consegue compreender que o tato não é um instrumento confiável para avaliar a temperatura dos corpos.

#### **SEGUNDO ENCONTRO**

#### **Conteúdos**

Abordagem dos conceitos de energia interna, temperatura e equilíbrio térmico.

#### **Duração**

Duas aulas - 100 minutos

#### **Objetivos**

Ao final desse encontro, os alunos devem diferenciar e reconhecer os conceitos de energia interna e temperatura, conhecer as principais escalas termométricas e seus pontos fixos.

#### **Desenvolvimento Metodológico**

#### **Quarto Passo - Aprofundando o conhecimento (70 minutos)**

Nesse passo, o professor deve iniciar a introdução dos novos conhecimentos observando a diferenciação progressiva, iniciando por aspectos mais gerais do conceito de temperatura e agitação molecular e em seguida abordando os aspectos mais específicos relacionados à energia interna e energia cinética média das moléculas. Os alunos devem fazer a leitura dos tópicos 15.1 - Temperatura e 15.2 - Calor, no Capítulo 15 - Temperatura, Calor e Dilatação do livro Física Conceitual do autor Paul Gewitt. Após a leitura do texto, o professor deve dividir os alunos em grupos e aplicar o **Questionário 02** em um intervalo de 20 minutos. Após a aplicação do questionário os alunos devem realizar a montagem do Arduino junto com o sensor de temperatura NTC 10K para realizar medidas de temperatura de uma mistura de água e gelo e da temperatura da água em processo de ebulição, descritos através da **Atividade Experimental 02**.

#### **Quinto passo - Retomar aspectos iniciais (30 minutos)**

Nessa etapa o professor deve apresentar questões de complexidade maior envolvendo os conceitos de energia interna, temperatura e equilíbrio térmico através da aplicação do **Questionário 03** com os alunos divididos em grupos. Essa atividade busca levantar os tópicos mais gerais em um nível mais elevado de complexidade propiciando situações-problema que fizeram surgir diferenciações com o que já tinha sido trabalhado. Como ponto principal, o professor deve procurar propiciar a reconciliação integradora desses tópicos.

### **TERCEIRO ENCONTRO**

#### **Conteúdos**

Abordagem dos conceitos de sensação térmica, temperatura, energia interna, calor e equilíbrio térmico.

#### **Duração**

Duas aulas - 100 minutos

#### **Objetivos**

Retomar as ideias mais dos conceitos discutidos através da reconciliação integradora.

#### **Sexto passo - Diferenciação progressiva (60 minutos)**

Dar continuidade a diferenciação progressiva retomando as características que foram mais marcantes nos conteúdos desenvolvidos, idealizando sempre uma visão integradora. Desta forma o professor deve buscar a reconciliação integrativa, disponibilizando o tempo para os alunos divididos por equipes, prepararem apresentações através de exposições orais das equipes com o uso de materiais impressos ou recursos audiovisuais e/ou computacionais onde eles devem expor as principais ideias relacionadas aos conceitos trabalhados.

#### **Sétimo Passo - Avaliação Individual (40 minutos)**

A avaliação individual é realizada pelo professor através da aplicação do **Questionário 04**.

#### **Oitavo Passo - Avaliação da UEPS (atividade que foi realizada em casa)**

Neste trabalho, a análise qualitativa sobre as atividades realizadas no desenvolvimento da UEPS foram realizadas pelos alunos fora do ambiente escolar e fazem parte da discussão dos resultados da dissertação que dá embasamento a este trabalho.

### <span id="page-40-0"></span>**REFERÊNCIAS**

GOMES, A. P. et al. Ensino de Ciências: dialogando com David Ausubel. Revista Ciências & Ideias, v.1, n.1, out/mar 2009-2010.

MOREIRA, M. A. Unidades de enseñanza potencialmente significativas – UEPS, Aprendizagem Significativa em Revista, v 1, n. 2, 2011.

MOREIRA, M. A. Teorias de Aprendizagem. São Paulo-SP: Editora Gen, 2011.

PELIZZARI, A. et al. Teoria da aprendizagem significativa segundo Ausubel. Revista PEC, Curitiba, v.2, n.1, p. 37-42, jul. 2001 – jul. 2002.

### <span id="page-41-0"></span>**ANEXOS**

### **Questionário 01**

01. Na ausência de um termômetro, como é possível saber se uma pessoa está com febre?

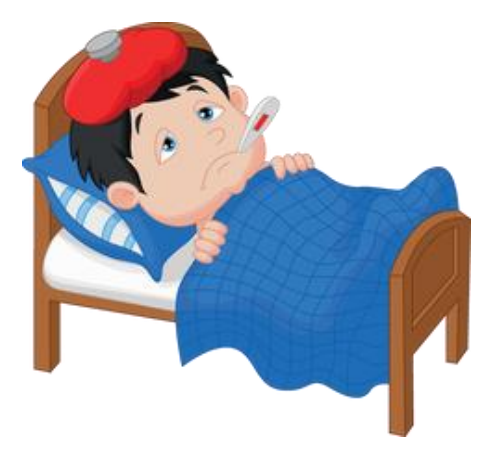

02. Como fazemos para saber se os materiais abaixo estão quentes ou frios como um copo de café, Carvão, Ferro elétrico, panela?

\_\_\_\_\_\_\_\_\_\_\_\_\_\_\_\_\_\_\_\_\_\_\_\_\_\_\_\_\_\_\_\_\_\_\_\_\_\_\_\_\_\_\_\_\_\_\_\_\_\_\_\_\_\_\_\_\_\_\_\_\_\_\_\_\_\_\_

\_\_\_\_\_\_\_\_\_\_\_\_\_\_\_\_\_\_\_\_\_\_\_\_\_\_\_\_\_\_\_\_\_\_\_\_\_\_\_\_\_\_\_\_\_\_\_\_\_\_\_\_\_\_\_\_\_\_\_\_\_\_\_\_\_\_\_

\_\_\_\_\_\_\_\_\_\_\_\_\_\_\_\_\_\_\_\_\_\_\_\_\_\_\_\_\_\_\_\_\_\_\_\_\_\_\_\_\_\_\_\_\_\_\_\_\_\_\_\_\_\_\_\_\_\_\_\_\_\_\_\_\_\_\_

\_\_\_\_\_\_\_\_\_\_\_\_\_\_\_\_\_\_\_\_\_\_\_\_\_\_\_\_\_\_\_\_\_\_\_\_\_\_\_\_\_\_\_\_\_\_\_\_\_\_\_\_\_\_\_\_\_\_\_\_\_\_\_\_\_\_\_

\_\_\_\_\_\_\_\_\_\_\_\_\_\_\_\_\_\_\_\_\_\_\_\_\_\_\_\_\_\_\_\_\_\_\_\_\_\_\_\_\_\_\_\_\_\_\_\_\_\_\_\_\_\_\_\_\_\_\_\_\_\_\_\_\_\_\_

\_\_\_\_\_\_\_\_\_\_\_\_\_\_\_\_\_\_\_\_\_\_\_\_\_\_\_\_\_\_\_\_\_\_\_\_\_\_\_\_\_\_\_\_\_\_\_\_\_\_\_\_\_\_\_\_\_\_\_\_\_\_\_\_\_\_\_

\_\_\_\_\_\_\_\_\_\_\_\_\_\_\_\_\_\_\_\_\_\_\_\_\_\_\_\_\_\_\_\_\_\_\_\_\_\_\_\_\_\_\_\_\_\_\_\_\_\_\_\_\_\_\_\_\_\_\_\_\_\_\_\_\_\_\_

\_\_\_\_\_\_\_\_\_\_\_\_\_\_\_\_\_\_\_\_\_\_\_\_\_\_\_\_\_\_\_\_\_\_\_\_\_\_\_\_\_\_\_\_\_\_\_\_\_\_\_\_\_\_\_\_\_\_\_\_\_\_\_\_\_\_\_

\_\_\_\_\_\_\_\_\_\_\_\_\_\_\_\_\_\_\_\_\_\_\_\_\_\_\_\_\_\_\_\_\_\_\_\_\_\_\_\_\_\_\_\_\_\_\_\_\_\_\_\_\_\_\_\_\_\_\_\_\_\_\_\_\_\_\_

03. O tato é um bom método de medir a temperatura dos corpos?

04. O que é temperatura?

05. Um corpo quente contém calor?

### **Atividade Experimental 01**

1. Para a realização dessa atividade experimental, devemos pegar 4 béqueres com água, gelo e o ebulidor.

2. O ebulidor deve ser mergulhado em um dos béqueres e somente em seguida o mesmo deve ser ligado à tomada.

3. O tempo de aquecimento não pode ser muito longo para que seja permitido mergulhar a mão no béquer com água quente. Caso fique muito quente, devemos aguardar esfriar um pouco.

4. em outro béquer, devemos adicionar água e gelo em quantidade suficiente que permita inserir a mão no interior do béquer.

5.Os outros dois béqueres devem conter água em temperatura ambiente.

6. Os alunos devem mergulhar uma das mãos no béquer com água quente e a outra mão no béquer com água e gelo. Após alguns minutos retira as mãos e as coloca nos béqueres com água na temperatura ambiente.

7. Com base nas observações realizadas na atividade experimental, responda a questão a seguir

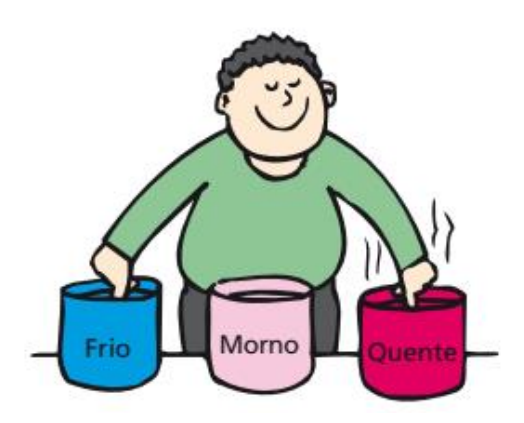

Podemos confiar em nosso senso de quente e frio? Ambos os dedos sentirão a mesma temperatura quando forem mergulhados na água morna?

\_\_\_\_\_\_\_\_\_\_\_\_\_\_\_\_\_\_\_\_\_\_\_\_\_\_\_\_\_\_\_\_\_\_\_\_\_\_\_\_\_\_\_\_\_\_\_\_\_\_\_\_\_\_\_\_\_\_\_\_\_\_\_\_\_\_\_

\_\_\_\_\_\_\_\_\_\_\_\_\_\_\_\_\_\_\_\_\_\_\_\_\_\_\_\_\_\_\_\_\_\_\_\_\_\_\_\_\_\_\_\_\_\_\_\_\_\_\_\_\_\_\_\_\_\_\_\_\_\_\_\_\_\_\_

\_\_\_\_\_\_\_\_\_\_\_\_\_\_\_\_\_\_\_\_\_\_\_\_\_\_\_\_\_\_\_\_\_\_\_\_\_\_\_\_\_\_\_\_\_\_\_\_\_\_\_\_\_\_\_\_\_\_\_\_\_\_\_\_\_\_\_

\_\_\_\_\_\_\_\_\_\_\_\_\_\_\_\_\_\_\_\_\_\_\_\_\_\_\_\_\_\_\_\_\_\_\_\_\_\_\_\_\_\_\_\_\_\_\_\_\_\_\_\_\_\_\_\_\_\_\_\_\_\_\_\_\_\_\_

Qual a maneira mais precisa de medir a temperatura de um corpo?

### **Questionário 02**

01. Têm-se dois béqueres, um com água quente e outro com água fria, visualmente, qual a diferença entre as massas de água nos béqueres?

\_\_\_\_\_\_\_\_\_\_\_\_\_\_\_\_\_\_\_\_\_\_\_\_\_\_\_\_\_\_\_\_\_\_\_\_\_\_\_\_\_\_\_\_\_\_\_\_\_\_\_\_\_\_\_\_\_\_\_\_\_\_\_\_\_\_\_

\_\_\_\_\_\_\_\_\_\_\_\_\_\_\_\_\_\_\_\_\_\_\_\_\_\_\_\_\_\_\_\_\_\_\_\_\_\_\_\_\_\_\_\_\_\_\_\_\_\_\_\_\_\_\_\_\_\_\_\_\_\_\_\_\_\_\_

02. Em um nível molecular, qual a diferença entre as moléculas do béquer com água quente em relação às moléculas no béquer com água fria?

\_\_\_\_\_\_\_\_\_\_\_\_\_\_\_\_\_\_\_\_\_\_\_\_\_\_\_\_\_\_\_\_\_\_\_\_\_\_\_\_\_\_\_\_\_\_\_\_\_\_\_\_\_\_\_\_\_\_\_\_\_\_\_\_\_\_\_

\_\_\_\_\_\_\_\_\_\_\_\_\_\_\_\_\_\_\_\_\_\_\_\_\_\_\_\_\_\_\_\_\_\_\_\_\_\_\_\_\_\_\_\_\_\_\_\_\_\_\_\_\_\_\_\_\_\_\_\_\_\_\_\_\_\_\_

\_\_\_\_\_\_\_\_\_\_\_\_\_\_\_\_\_\_\_\_\_\_\_\_\_\_\_\_\_\_\_\_\_\_\_\_\_\_\_\_\_\_\_\_\_\_\_\_\_\_\_\_\_\_\_\_\_\_\_\_\_\_\_\_\_\_\_

03. Um objeto quente contém energia interna, ou contém calor?

### **Atividade Experimental 02**

1. Para a realização dessa atividade experimental, devemos utilizar 3 béqueres com água, gelo, ebulidor e usar o Arduino juntamente com o sensor de temperatura NTC 10K com a programação já realizada anteriormente nas atividades envolvendo o Arduíno.

2. Com o Arduino realizando as medidas de temperatura, gelo deve ser adicionado em excesso à água em um dos béqueres e aguardar até a leitura da temperatura estabilizar.

3. Realizar a anotação da temperatura em que se estabilizou a leitura feita pelo Arduíno.

4. O ebulidor deve ser mergulhado em um dos béqueres e somente em seguida o mesmo deve ser ligado à tomada, na sequência o aluno deve mergulhar o sensor de temperatura na água em processo de aquecimento e aguardar a leitura da temperatura estabilizar.

5. Realizar a anotação da temperatura em que se estabilizou a leitura feita pelo Arduino e desligar o ebulidor.

6. Agora você deve pegar um pouco de água gelada do béquer com gelo e adicionar ao béquer com água fervente e com o sensor de temperatura, medir a temperatura final da mistura.

6. Com base nas observações realizadas na atividade experimental, responda a questão a seguir

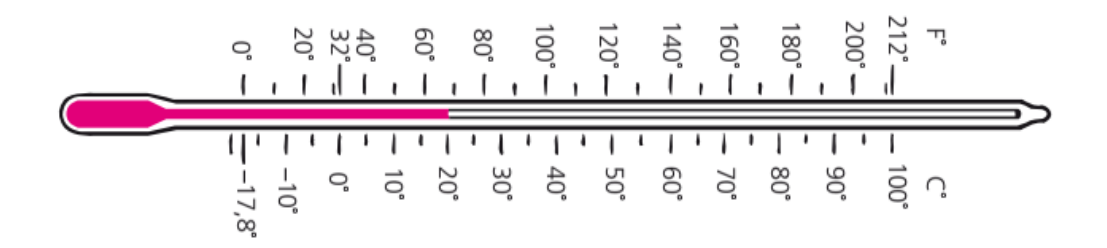

Qual a temperatura de congelamento e de ebulição da água nas escalas Celsius e Fahrenheit em situações de pressão atmosférica normal?

\_\_\_\_\_\_\_\_\_\_\_\_\_\_\_\_\_\_\_\_\_\_\_\_\_\_\_\_\_\_\_\_\_\_\_\_\_\_\_\_\_\_\_\_\_\_\_\_\_\_\_\_\_\_\_\_\_\_\_\_\_\_\_\_\_\_\_

\_\_\_\_\_\_\_\_\_\_\_\_\_\_\_\_\_\_\_\_\_\_\_\_\_\_\_\_\_\_\_\_\_\_\_\_\_\_\_\_\_\_\_\_\_\_\_\_\_\_\_\_\_\_\_\_\_\_\_\_\_\_\_\_\_\_\_

Porque devemos aguardar a temperatura estabilizar para realizar as medidas de temperatura da água em ebulição e da mistura de água e gelo?

\_\_\_\_\_\_\_\_\_\_\_\_\_\_\_\_\_\_\_\_\_\_\_\_\_\_\_\_\_\_\_\_\_\_\_\_\_\_\_\_\_\_\_\_\_\_\_\_\_\_\_\_\_\_\_\_\_\_\_\_\_\_\_\_\_\_\_

Qual o nome da situação final atingida quando a temperatura se estabiliza após misturarmos a água gelada com a água fervente?

\_\_\_\_\_\_\_\_\_\_\_\_\_\_\_\_\_\_\_\_\_\_\_\_\_\_\_\_\_\_\_\_\_\_\_\_\_\_\_\_\_\_\_\_\_\_\_\_\_\_\_\_\_\_\_\_\_\_\_\_\_\_\_\_\_\_\_

\_\_\_\_\_\_\_\_\_\_\_\_\_\_\_\_\_\_\_\_\_\_\_\_\_\_\_\_\_\_\_\_\_\_\_\_\_\_\_\_\_\_\_\_\_\_\_\_\_\_\_\_\_\_\_\_\_\_\_\_\_\_\_\_\_\_\_

\_\_\_\_\_\_\_\_\_\_\_\_\_\_\_\_\_\_\_\_\_\_\_\_\_\_\_\_\_\_\_\_\_\_\_\_\_\_\_\_\_\_\_\_\_\_\_\_\_\_\_\_\_\_\_\_\_\_\_\_\_\_\_\_\_\_\_

\_\_\_\_\_\_\_\_\_\_\_\_\_\_\_\_\_\_\_\_\_\_\_\_\_\_\_\_\_\_\_\_\_\_\_\_\_\_\_\_\_\_\_\_\_\_\_\_\_\_\_\_\_\_\_\_\_\_\_\_\_\_\_\_\_\_\_

\_\_\_\_\_\_\_\_\_\_\_\_\_\_\_\_\_\_\_\_\_\_\_\_\_\_\_\_\_\_\_\_\_\_\_\_\_\_\_\_\_\_\_\_\_\_\_\_\_\_\_\_\_\_\_\_\_\_\_\_\_\_\_\_\_\_\_

O que é temperatura?

O que é calor?

### **Questionário 03**

01. O que define a temperatura: a energia cinética translacional, a energia cinética rotacional ou a energia cinética vibracional? Ou todas essas?

\_\_\_\_\_\_\_\_\_\_\_\_\_\_\_\_\_\_\_\_\_\_\_\_\_\_\_\_\_\_\_\_\_\_\_\_\_\_\_\_\_\_\_\_\_\_\_\_\_\_\_\_\_\_\_\_\_\_\_\_\_\_\_\_\_\_\_

\_\_\_\_\_\_\_\_\_\_\_\_\_\_\_\_\_\_\_\_\_\_\_\_\_\_\_\_\_\_\_\_\_\_\_\_\_\_\_\_\_\_\_\_\_\_\_\_\_\_\_\_\_\_\_\_\_\_\_\_\_\_\_\_\_\_\_

02. O que se quer dizer com a afirmação de que um termômetro mede sua própria temperatura?

\_\_\_\_\_\_\_\_\_\_\_\_\_\_\_\_\_\_\_\_\_\_\_\_\_\_\_\_\_\_\_\_\_\_\_\_\_\_\_\_\_\_\_\_\_\_\_\_\_\_\_\_\_\_\_\_\_\_\_\_\_\_\_\_\_\_\_

\_\_\_\_\_\_\_\_\_\_\_\_\_\_\_\_\_\_\_\_\_\_\_\_\_\_\_\_\_\_\_\_\_\_\_\_\_\_\_\_\_\_\_\_\_\_\_\_\_\_\_\_\_\_\_\_\_\_\_\_\_\_\_\_\_\_\_

\_\_\_\_\_\_\_\_\_\_\_\_\_\_\_\_\_\_\_\_\_\_\_\_\_\_\_\_\_\_\_\_\_\_\_\_\_\_\_\_\_\_\_\_\_\_\_\_\_\_\_\_\_\_\_\_\_\_\_\_\_\_\_\_\_\_\_

\_\_\_\_\_\_\_\_\_\_\_\_\_\_\_\_\_\_\_\_\_\_\_\_\_\_\_\_\_\_\_\_\_\_\_\_\_\_\_\_\_\_\_\_\_\_\_\_\_\_\_\_\_\_\_\_\_\_\_\_\_\_\_\_\_\_\_

\_\_\_\_\_\_\_\_\_\_\_\_\_\_\_\_\_\_\_\_\_\_\_\_\_\_\_\_\_\_\_\_\_\_\_\_\_\_\_\_\_\_\_\_\_\_\_\_\_\_\_\_\_\_\_\_\_\_\_\_\_\_\_\_\_\_\_

\_\_\_\_\_\_\_\_\_\_\_\_\_\_\_\_\_\_\_\_\_\_\_\_\_\_\_\_\_\_\_\_\_\_\_\_\_\_\_\_\_\_\_\_\_\_\_\_\_\_\_\_\_\_\_\_\_\_\_\_\_\_\_\_\_\_\_

03. Existe alguma diferença entre energia térmica e energia interna? Qual?

04. Um objeto quente contém energia interna, ou contém calor?

### **Questionário 04**

01. Em sua sala, existem coisas como mesas, cadeiras e pessoas. Entre elas, o que tem uma temperatura (1) mais baixa do que, (2) maior do que e (c) igual à temperatura do ar?

\_\_\_\_\_\_\_\_\_\_\_\_\_\_\_\_\_\_\_\_\_\_\_\_\_\_\_\_\_\_\_\_\_\_\_\_\_\_\_\_\_\_\_\_\_\_\_\_\_\_\_\_\_\_\_\_\_\_\_\_\_\_\_\_\_\_\_

\_\_\_\_\_\_\_\_\_\_\_\_\_\_\_\_\_\_\_\_\_\_\_\_\_\_\_\_\_\_\_\_\_\_\_\_\_\_\_\_\_\_\_\_\_\_\_\_\_\_\_\_\_\_\_\_\_\_\_\_\_\_\_\_\_\_\_

02. Por que você não pode ter certeza se está com febre alta tocando sua própria testa?

\_\_\_\_\_\_\_\_\_\_\_\_\_\_\_\_\_\_\_\_\_\_\_\_\_\_\_\_\_\_\_\_\_\_\_\_\_\_\_\_\_\_\_\_\_\_\_\_\_\_\_\_\_\_\_\_\_\_\_\_\_\_\_\_\_\_\_

\_\_\_\_\_\_\_\_\_\_\_\_\_\_\_\_\_\_\_\_\_\_\_\_\_\_\_\_\_\_\_\_\_\_\_\_\_\_\_\_\_\_\_\_\_\_\_\_\_\_\_\_\_\_\_\_\_\_\_\_\_\_\_\_\_\_\_

03. Faça distinção entre calor e energia interna ou os dois termos são a mesma coisa?

\_\_\_\_\_\_\_\_\_\_\_\_\_\_\_\_\_\_\_\_\_\_\_\_\_\_\_\_\_\_\_\_\_\_\_\_\_\_\_\_\_\_\_\_\_\_\_\_\_\_\_\_\_\_\_\_\_\_\_\_\_\_\_\_\_\_\_

\_\_\_\_\_\_\_\_\_\_\_\_\_\_\_\_\_\_\_\_\_\_\_\_\_\_\_\_\_\_\_\_\_\_\_\_\_\_\_\_\_\_\_\_\_\_\_\_\_\_\_\_\_\_\_\_\_\_\_\_\_\_\_\_\_\_\_

04. O que possui maior quantidade de energia interna, um iceberg ou uma xícara de café quente? Explique.

\_\_\_\_\_\_\_\_\_\_\_\_\_\_\_\_\_\_\_\_\_\_\_\_\_\_\_\_\_\_\_\_\_\_\_\_\_\_\_\_\_\_\_\_\_\_\_\_\_\_\_\_\_\_\_\_\_\_\_\_\_\_\_\_\_\_\_

\_\_\_\_\_\_\_\_\_\_\_\_\_\_\_\_\_\_\_\_\_\_\_\_\_\_\_\_\_\_\_\_\_\_\_\_\_\_\_\_\_\_\_\_\_\_\_\_\_\_\_\_\_\_\_\_\_\_\_\_\_\_\_\_\_\_\_